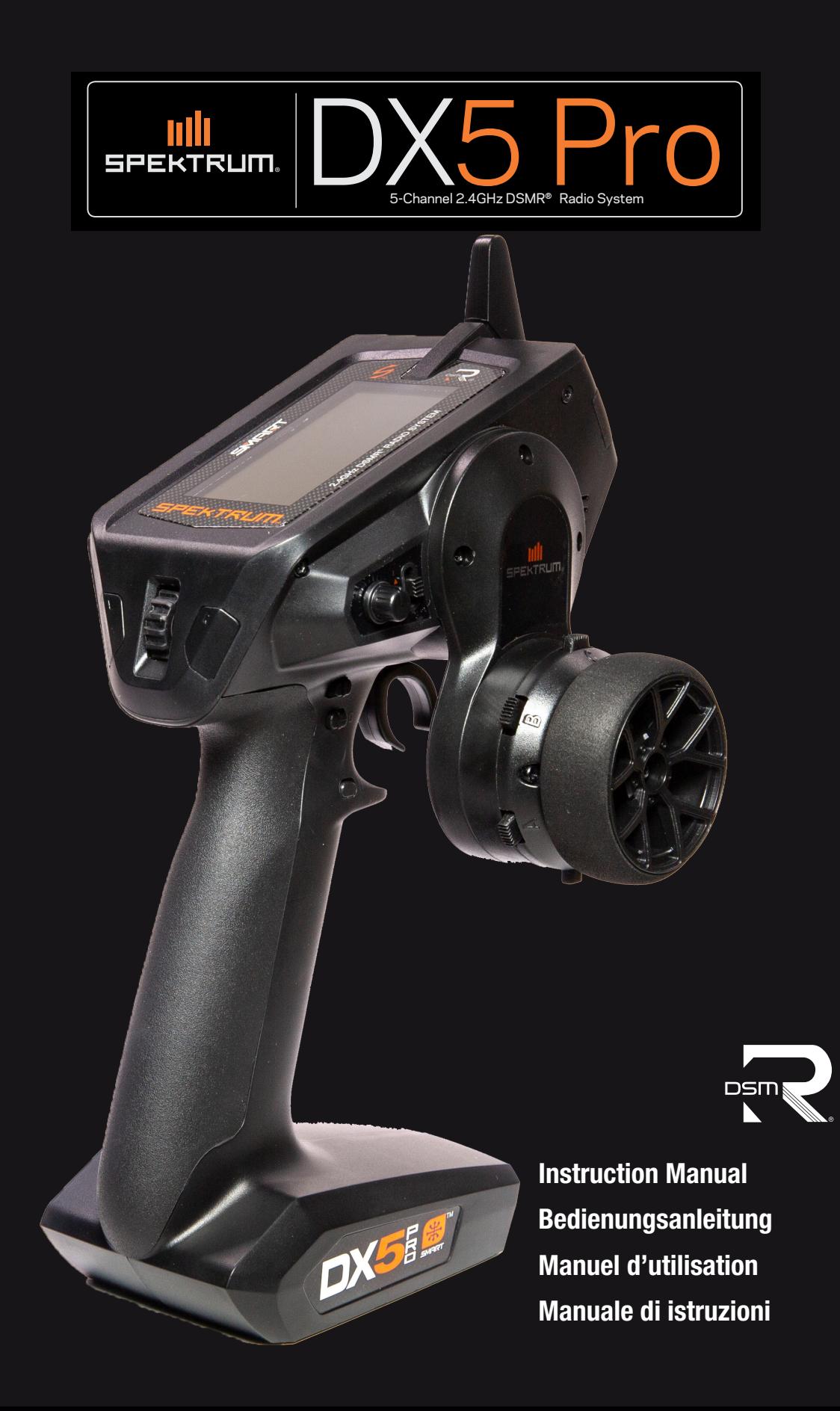

# **HINWEIS**

Alle Anweisungen, Garantien und anderen zugehörigen Dokumente können im eigenen Ermessen von Horizon Hobby, LLC jederzeit geändert werden. Die aktuelle Produktliteratur finden Sie auf horizonhobby.com unter der Registerkarte "Support" für das betreffende Produkt.

# SPEZIELLE BEDEUTUNGEN

Die folgenden Begriffe werden in der gesamten Produktliteratur verwendet, um auf unterschiedlich hohe Gefahrenrisiken beim Betrieb dieses Produkts hinzuweisen:

WARNUNG: Wenn diese Verfahren nicht korrekt befolgt werden, ergeben sich wahrscheinlich Sachschäden, Kollateralschädenund schwere Verletzungen ODER mit hoher Wahrscheinlichkeit oberflächliche Verletzungen.

ACHTUNG: Wenn diese Verfahren nicht korrekt befolgt werden, ergeben sich wahrscheinlich Sachschäden UND die Gefahr von schweren Verletzungen.

HINWEIS: Wenn diese Verfahren nicht korrekt befolgt werden, können sich möglicherweise Sachschäden UND geringe oder keine Gefahr von Verletzungen ergeben.

WARNUNG: Lesen Sie die GESAMTE Bedienungsanleitung, um sich vor dem Betrieb mit den Produktfunktionen vertraut zu machen. Wird das Produkt nicht korrekt betrieben, kann dies zu Schäden am Produkt oder persönlichem Eigentum führen ode schwere Verletzungen verursachen.

Dies ist ein hochentwickeltes Hobby-Produkt. Es muss mit Vorsicht und gesundem Menschenverstand betrieben werden und benötigt gewisse mechanische Grundfähigkeiten. Wird dieses Produkt nicht auf eine sichere und verantwortungsvolle Weise betrieben, kann dies zu Verletzungen oder Schäden am Produkt oder anderen Sachwerten führen. Dieses Produkt eignet sich nicht für die Verwendung durch Kinder ohne direkte Überwachung eines Erwachsenen. Versuchen Sie nicht ohne Genehmigung durch Horizon Hobby, LLC, das Produkt zu zerlegen, es mit inkompatiblen Komponenten zu verwenden oder auf jegliche Weise zu erweitern. Diese Bedienungsanleitung enthält Anweisungen für Sicherheit, Betrieb und Wartung. Es ist unbedingt notwendig, vor Zusammenbau, Einrichtung oder Verwendung alle Anweisungen und Warnhinweise im Handbuch zu lesen und zu befolgen, damit es bestimmungsgemäß betrieben werden kann und Schäden oder schwere Verletzungen vermieden werden.

# $\sqrt{\frac{1}{2}}$  WARNUNG VOR PRODUKTEÄL SCHUNGEN

Vielen Dank für den Kauf dieses original Horizon Hobby Produktes. Bitte kaufen Sie Horizon Hobby Produkte nur bei autorisierten Händlern um deren Echtheit sicherzustellen. Horizon Hobby lehnt jegliche Unterstützung oder Garantieleistung von gefälschten Produkten oder fremden Produkten ab, die für sich eine DSM oder Spektrum Kompatibilität in Anspruch nehmen.

HINWEIS: Dieses Produkt ist nur für das Steuern von ferngesteuerten unbemannten Fahrzeugen und Luftfahrzeugen geeignet. Horizon Hobby lehnt jegliche Haftung und Garantieleistung ausserhalb der vorgesehenden Verwendung ab.

#### Nicht geeignet für Kinder unter 14 Jahren. Dies ist kein Spielzeug.

# GARANTIEREGISTRIERUNG

Registrieren Sie bitte heute Ihr Produkt unter www.spektrumrc.com.

# SICHERHEITSHINWEISE

- Bitte stellen Sie vor der Nutzung des Modells sicher, dass alle Akkus vollständig geladen sind.
- Vergewissern Sie sich vor dem Betrieb eines Modells, dass alle Servos, Gestänge und elektrischen Kabel ordnungsgemäß verbun-den sind.
- Betreiben Sie ihr Modell niemals in der Nähe von Zuschauern, Parkplätzen oder jedem anderen Ort an dem Menschen verletzt oder Eigentum beschädigt werden kann.
- Betreiben Sie ihr Modell niemals bei widrigen Wetterbedingungen. Schlechte Sicht kann zu Desorientierung und Kontrollverlust des Modells führen.
- Zielen Sie niemals mit der Antenne direkt auf das Modell. Die Abstrahlung von der Antennenspitze ist gering.
- Sollten Sie zu irgendeinem beliebigen Zeitpunkt eine falsche oder abnormale Reaktion des Modells beobachten, beenden Sie sofort den Betrieb bis die Ursache dafür gefunden und korrigiert wurde.

# INHALTSVERZEICHNIS

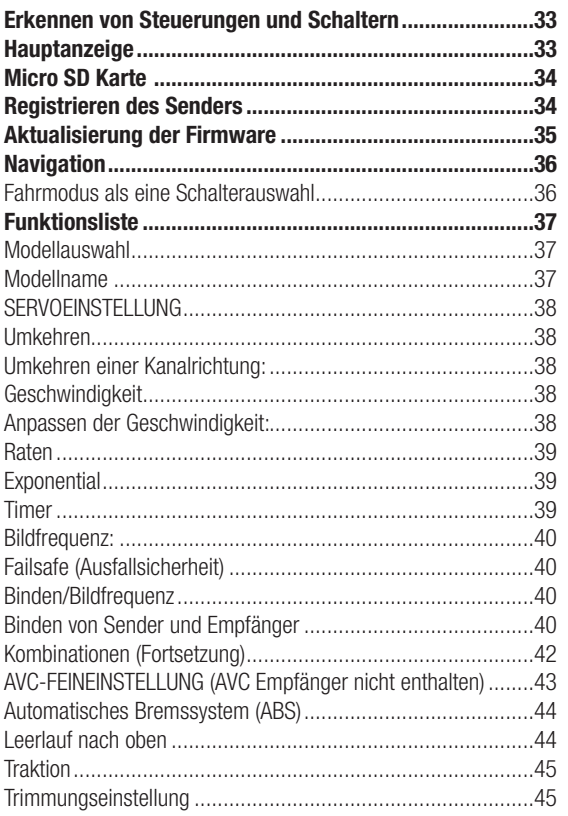

# **SPEZIFIKATIONEN**

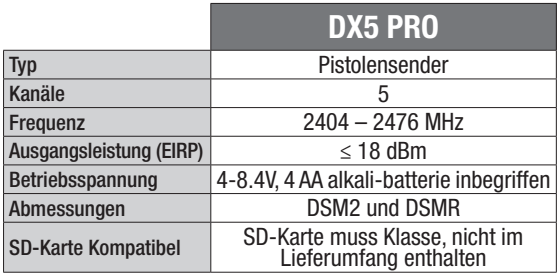

# ERSTE SCHRITTE

- 1. Akkus im Sender einsetzen
- 2. Bindungsstecker im Empfänger einstecken und das Fahrzeug einschalten

# TÄGLICHES FAHREN

- 1. Zuerst Sender einschalten
- 2. Fahrzeug einschalten

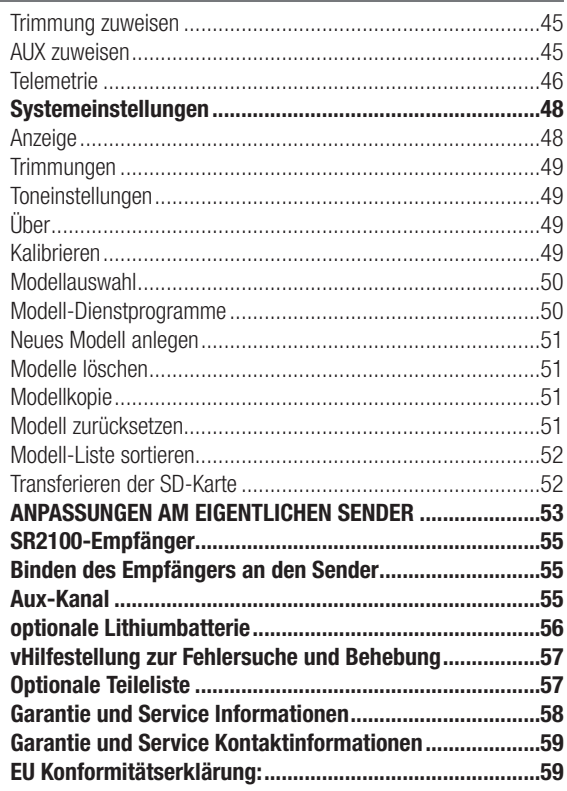

# PACKUNGSINHALT

Der DX5 Pro-Sender ist mit den Spektrum™ DSMR® und DSM2®-Empfängern kompatibel.

Der DX5 Pro steht mit oder ohne Empfänger zur Verfügung. Beide Versionen werden in dieser Anleitung behandelt

- SPM5025 umfasst den SR2100 DSMR-Empfänger
- SPMR5025 umfasst keinen Empfänger

### (SR2100-Empfänger)

- 3. Den Sender einschalten und in den Bindungsmodus bringen
- 4. Servorumkehr, Verfahrweg und Ersatztrimmung einrichten
- 5. Erneut binden, um die korrekten Failsafe-Positionen einzurichten
- 3. Zuerst Fahrzeug ausschalten
- 4. Sender ausschalten

# ERKENNEN VON STEUERUNGEN UND SCHALTERN

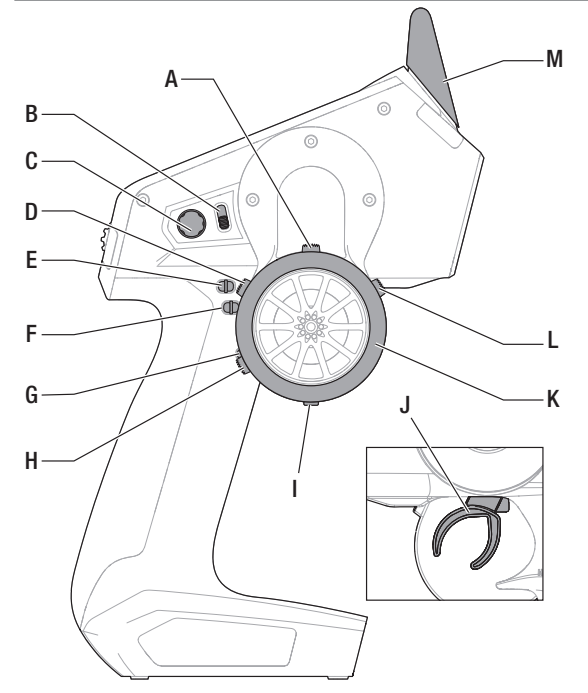

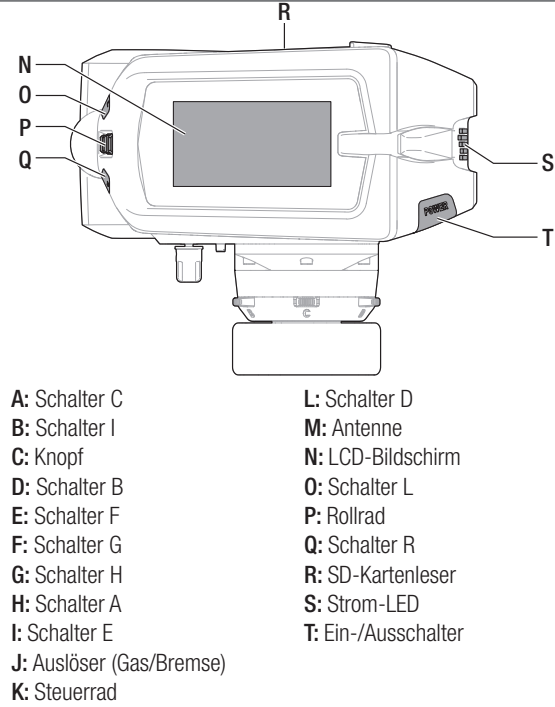

# HAUPTANZEIGE

Der Hauptbildschirm zeigt Informationen zum aktiven Modell an, einschließlich Timer (bei Aktivierung). Um jederzeit wieder auf den Hauptbildschirm zu gelangen, betätigen und halten Sie das Scrollrad für mindestens 6 Sekunden.

- A: Akku-Spannung des Senders
- B: Nutzername
- C: Modellname
- D: Steuerrate
- E: Timer 1 (wenn aktiviert)
- F: Timer 2 (wenn aktiviert)
- G: Position der Steuer-(STR-)Trimmung
- H: Position der Gas-(THR-)Trimmung
- I: Position der Brems-(BRK-)Trimmung
- J: Position der Zusatztrimmung 1
- K: Position der Zusatztrimmung 2
- L: Position der Zusatztrimmung 3

# EINSETZEN DER BATTERIEN

- 1. Entfernen Sie die Batterie-Abdeckung von der Unterseite des Senders.
- 2. Setzen Sie die 4 AA-Batterien wie dargestellt ein.
- 3. Setzen Sie die Batterie-Abdeckung wieder auf.

ACHTUNG: Entfernen Sie NIEMALS die Sender-Akkus, <u>/\</u> während das Modell eingeschaltet ist. Verlust der Modellsteuerung, Schäden oder Verletzungen können auftreten.

ACHTUNG: Wenn Sie wiederaufl adbare Akkus verwenden, <u> /\</u> laden Sie nur diese. Das Laden von nicht wiederaufl adbaren Batterien kann die Batterien zur Explosion bringen, was Körperverletzung und Sachbeschädigung zur Folge haben kann

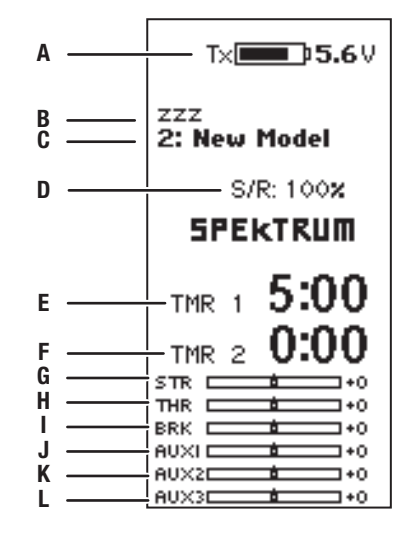

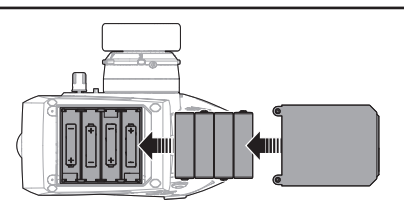

ACHTUNG: Sollte der Akku durch einen nicht geeigneten Akkutyp /!\ ausgetauscht werden besteht Explosionsrisiko. Entsorgen Sie gebrauchte Akkus immer nach den örtlichen Gesetzen und Vorschriften.

# MICRO SD KARTE\*

## Einsetzen der SD Karte

Mit der im Lieferumfang enthaltenen Karte können Sie :

- Importieren (kopieren) von jedem kompatiblen\* Spektrum RaceWare Sender.
- Exportieren zu jedem kompatiblen\* Spektrum RaceWare Sender.
- Die RaceWare Software im Sender aktualisieren
- Installieren / updaten von Sounddateien

## So setzen Sie die SD Karte ein:

- 1. Schalten Sie den Sender aus.
- 2. Schieben Sie SD Karte mit dem Etikett nach oben in den Kartenschlitz.

\*Weitere Informationen zur Micro SD-Karte finden Sie im Abschnitt Transfer sd-Karte.

# REGISTRIEREN DES SENDERS

Mit dem Export der Seriennummer können Sie diese einfach mit Paste & Copy in das Registrierungsmenü unter www.spektrumrc. com eintragen.

So exportieren Sie die Seriennummer:

- 1. Drücken und halten Sie den Rolltaster gedrückt während Sie den Sender einschalten und das **Serial Number** Menü Systemeinstellungen erscheint.
- 2. Scrollen Sie durch die Systemeinstellungen. Drücken Sie den Rolltaster einmal um ein Menü zu öffnen.
- 3. Wählen Sie WEITER in den Systemeinstellungen und scrollen weiter durch zusätzliche Einstellungen.

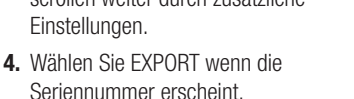

5. Schalten Sie den Sender aus und entnehmen die SD Karte aus dem Sender.

**EXPORT**  $0.00$ 

#### Upload der Seriennummer auf www.spektrumrc.com:

- 1. Schieben Sie die SD Karte in den Computer und öffnen die My\_DX5R.xml Datei auf der Karte.
- 2. Navigieren Sie mit ihrem Browser zu spektrumrc.com und klicken auf den Produktregstrierungslink.

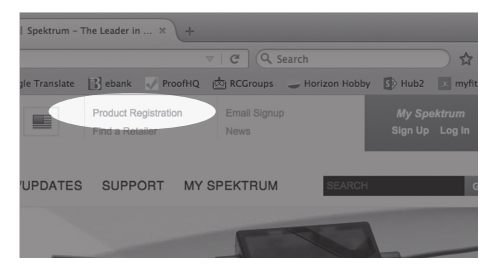

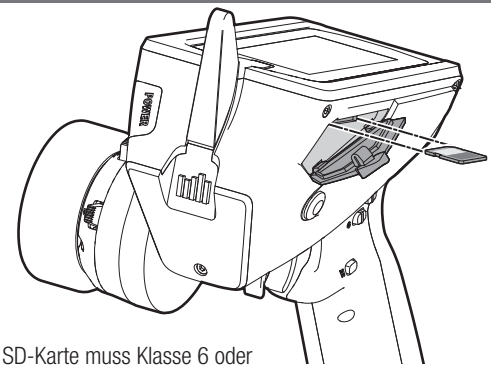

niedriger und 32 GB oder kleiner sein, formatiert zu FAT oder FAT32.

3. Sollten Sie noch kein Kundenkonto haben können Sie jetzt eines erstellen. Haben Sie ein Kundenkonto können sich mit dem geschützten Login anmelden.

ABOUT MY PRODUCT

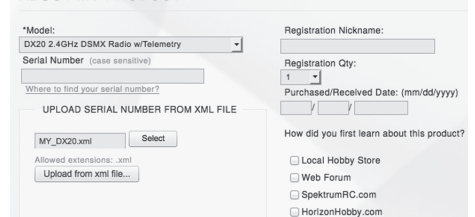

- 4. Gehen Sie nach dem Einloggen auf die My Spektrum Seite . Füllen Sie alle relevanten Infromationen aus. Nach Auswahl ihres Sendermodells aus dem Menü mit dem Auswahlpfeil werden Sie aufgefordert die Seriennummer einzugeben.
- 5. Klicken Sie auf den Select Button um die My\_DX5R.xml" Datei über den Kartenleser von der SD Karte des Senders auszuwählen.
- 6. Klicken Sie auf den Upload from XML file Button und die Serienummer erscheint im Feld der Serienummer.
- 7. Klicken Sie auf REGISTRIEREN um die Registrierung ihres neuen Senders zu beenden.

Alternativ können Sie die Seriennummer auch mit der Paste & Copy Funktion direkt in das Eingabefeld kopieren.

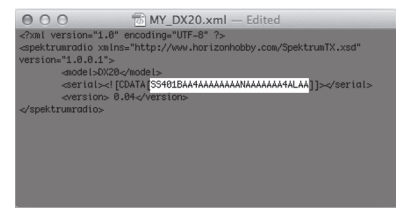

Die Screenshots der der ww.spektrumrc.com Seite entsprechen dem Zeitpunkt der Drucklegung der Anleitung und können sich in Zukunft ändern.

# AKTUALISIERUNG DER FIRMWARE

HINWEIS: Bei dem Update blinken die orangen LED Spektrum Balken und auf dem Display erscheint ein Statusbalken. Schalten Sie den Sender während der Update Aktualisierung nicht aus. Dieses könnte die Systemdateien beschädigen.

HINWEIS: Exportieren Sie vor der Installation der RaceWare Dateien immer alle Modelle auf eine separate SD Karte auf der das Update nicht enthalten ist, da das Update diese Dateien löschen könnte.

Bitte besuchen Sie www.spektrumrc.com für mehr Informationen. *www.spektrumrc.com*

## Automatische Installation der RaceWare Software Aktualisierung

1. Navigieren Sie in ihrem Browser auf www.spektrumrc.com

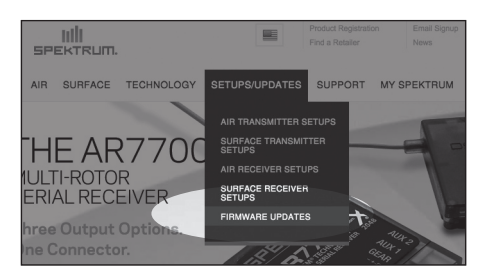

und suchen nach dem Firmware Update unter dem Reiter Setups/ Updates wie oben auf der Seite abgebildet.

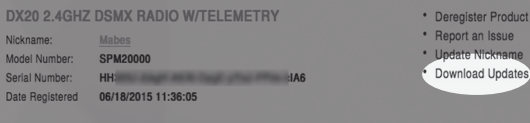

2. Sie finden ihren Sender unter der MY PRODUCTS Liste und klicken dann auf Download Updates. Folgen Sie den

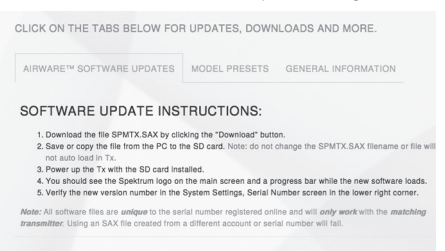

Anweisungen das Update auf dem Rechnern zu speichern und dann auf die SD Karte zu laden.

- 3. Befolgen Sie die Anweisungen auf dem Bildschirm, um das Update auf Ihren Computer und Ihre SD-Karte herunterzuladen.
- 4. Nehmen Sie die SD Karte aus dem Rechner.
- 5. Stellen Sie sicher, dass der Sender ausgeschaltet ist und schieben die SD Karte in den Sender.
- 6. Schalten Sie den Sender ein und das Update wird automatisch installiert.

## Manuelles Installieren der Firmware Aktualisierungen

- 1. Sichern Sie die gewünschte RaceWare Version auf einer SD Karte.
- 2. Schieben Sie die SD Karte in den Sender.
- 3. Wählen Firmware Aktualisieren in den SD Karten Menü Optionen. Das Verzeichnis wird ihnen angezeigt.
- 4. Wählen Sie aus dem Verzeichnis die gewünschte RaceWare Version. Bei der Installation ist das Display dunkel. Die orangen Spektrum LED Balken blinken und der Status wird ihnen angezeigt.

HINWEIS: Schalten Sie den Sender während des Updates nicht aus da dieses den Sender beschädigen könnte.

Die Screenshots der der ww.spektrumrc.com Seite entsprechen dem Zeitpunkt der Drucklegung der Anleitung und können sich in Zukunft ändern.

# **NAVIGATION**

# Verwenden des Scrollrad-Wählers

- Scrollen Sie das Scrollrad, um durch den Bildschirminhalt zu gelangen oder um Programmierwerte zu verändern. Klicken Sie das Scrollrad, um eine Auswahl zu treffen.
- Mit dem Schalter "Back" (Zurück) gelangen Sie auf den vorherigen Bildschirm (zum Beispiel, um vom Kombinationen-Bildschirm zur Funktionsliste zu gelangen).
- Mit dem Schalter "Clear" (Löschen) setzen Sie einen ausgewählten Wert auf einem Bildschirm auf seine Standardeinstellung zurück.
- Der Hauptbildschirm erscheint, wenn Sie den Sender einschalten. Klicken Sie das Scrollrad einmal, um die Funktionsliste anzuzeigen.

# Einzelne Richtungsanpassungen

In einigen Fällen kann es notwendig sein, dass Sie Steuerrichtungen individuell anpassen müssen. Wenn Sie zum Beispiel eine größere Wegverstellung für die linke Steuerung als die rechte Steuerung möchten, dann führen Sie die folgenden Schritte durch:

- 1. Scrollen Sie auf den Wert, den Sie ändern möchten, und klicken das Scrollrad.
- 2. Sind beide Richtungen ausgewählt, bewegen Sie die Steuerung (Gas oder Steuerung) in die Steuerrichtung, die Sie ändern möchten. Das Auswahlkästchen bewegt sich in die gewünschte Richtung. Sie müssen die Steuerung nicht in die gewünschte Richtung halten.

# Automatische Schalterauswahl

Um in einer Funktion einfach einen Schalter auswählen zu können, wie eine Programmkombination, rollen Sie mit dem Scrollrad, um das Kästchen für die Schalterwahl hervorzuheben, und klicken Sie dann das Scrollrad. Das Kästchen um den Schalter sollte nun blinken. Um einen Schalter auszuwählen, legen Sie den gewünschten Schalter um. Bestätigen Sie, dass die Schalterwahl wie gewünscht angezeigt wird. Ist diese korrekt, klicken Sie das Scrollrad, um diesen Schalter auszuwählen, und schließen Sie die Schalterwahl

Tipp: Das nachfolgende Häkchen zeigt die ab aktuelle Schalterposition.

Durch das Rollen und Klicken des Scrollrads wird das ausgewählte Kästchen schwarz, wodurch angezeigt wird, dass der Wert oder der Zustand an dieser Position agieren wird.

#### **Speed** STR:<br>THR: Norm<br>: 0.015 Norm Norm AX1: Norm ......<br>Norm Norm Norm **AX3: Norm** Norm  $6h: -C$  $0 + 2$ ۵I ö1

<u>LIST</u>

# Tipp für die Schalterwahl

Falls das System eine Änderung von "INHIBIT" nicht zulässt, dann sind alle Schalter einer anderen Funktion zugewiesen. Heben Sie die Zuweisung eines Schalters von einer anderen Funktion auf, um ihn für die Auswahl freizugeben.

DX5 Pro ermöglicht das Überschreiben der Schalterzuweisungen nicht. Wenn ein Schalter für eine Funktion konfiguriert ist, muss die Schalterzuweisung für diese Funktion deaktiviert werden,

damit der Schalter für etwas anderes verwendet werden kann.

# Fahrmodus als eine Schalterauswahl

Mit den Fahrmodi können Fahrer mehrere Funktionen auf einen einzigen Schalter konfigurieren. Bis zu fünf Fahrmodi können konfiguriert werden. Nachdem die Fahrmodi zugewiesen sind, können die Fahrmodi als eine Schalterauswahl für verschiedene Funktionen ausgewählt werden. Dadurch können die Nutzer mehrere Funktionen von einem einzigen Schalter aus wählen. Jeder Fahrmodus kann über einen kompletten Satz an Funktionen für bestimmte Konditionen verfügen.

Tipp: Die Fahrmodi müssen im Fahrmodus-Menü einem Schalter zugewiesen werden, damit die Fahrmodi für das Zuweisen für andere Funktionen verfügbar sind.

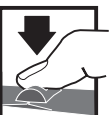

*Zum Aufrufen, Auswählen oder Verlassen einer Auswahl.*

*Zum Bewegen zwischen Zur Rückkehr zum Hauptbild-Optionen oder zum Ändern schirm für 6 Sekunden halten von Werten einer Option. und loslassen.*

3. Zur Änderung der entgegengesetzten Richtung bewegen Sie einfach die Steuerung in diese Richtung.

4. Klicken Sie das Scrollrad, um eine Auswahl zu speichern.

Klicken Sie das Scrollrad aus dem Hauptbildschirm, um die FUNKTIONSLISTE aufzurufen. Die FUNKTIONSLISTE enthält alle verfügbaren Menüs von DX5R. Die Funktionen umfassen:

- Modellauswahl
- Modellname
- Servoeinstellung
- Steuerraten
- **Exponential**
- **Timer**
- Kombinationen
- AVC
- ABS
- Leerlauf nach oben

• Binden/Bildfrequenz

• Traktion

- **Trimmungseinstellung**
- Kanalzuweisung
- **Telemetrie**
- Fahrmodusbezeichnung
- Systemeinstellungen
- **Systemkonfiguration**

## Modellauswahl

Mit der Modellauswahl haben Sie Zugriff auf die 250 internen Modellspeicherorte in der Modellauswahl-Liste.

- 1. Scrollen Sie auf den gewünschten Modellspeicher in der "Model Select"-(Modellauswahl-)Liste.
- 2. Wurde der gewünschte Modellspeicher hervorgehoben, klicken Sie zur Auswahl des Modells das Scrollrad einmal. Der Sender kehrt auf den Hauptbildschirm zurück.
- 3. Fügen Sie ein neues Modell hinzu, indem Sie ganz nach unten in der Liste rollen. Der "Create New Model"-("Neues Modell erstellen"-)Bildschirm wird Sie mit der Option zum Erstellen eines neues Modells oder zum Abbrechen auffordern. Wenn Sie "Cancel" (Abbrechen) wählen, kehrt das System zur Modellauswahlfunktion zurück. Wenn Sie "Create" (Erstellen) wählen, wird ein neues Modell erstellt, das dann in der Modellauswahl-Liste zur Verfügung steht.

## Modellname

Mit "Model Name" (Modellname) können Sie einen eigene Namen dem aktuellen Modellspeicher hinzufügen. Modellnamen können bis zu 15 Zeichen einschließlich Leerzeichen umfassen.

#### Hinzufügen von Buchstaben zu einem Modellnamen:

- 1. Scrollen Sie zur gewünschten Buchstabenposition und klicken Sie das Scrollrad einmal. Ein blinkendes Kästchen erscheint.
- 2. Scrollen Sie nach oben oder unten, bis der gewünschte Buchstabe erscheint. Klicken Sie das Scrollrad einmal, um das Zeichen zu speichern.
- 3. Scrollen Sie zur nächsten gewünschten Buchstabenposition. Wiederholen Sie Schritte 1 und 2, bis der gewünschte Modellname fertig ist.
- 4. Wählen Sie die L-Schaltfläche, um zur FUNKTIONSLISTE zurückzukehren.

# Löschen von Zeichen:

- 1. Betätigen Sie die R-Schaltfläche, während das Zeichen ausgewählt ist.
- 2. Betätigen Sie die R-Schaltfläche erneut, um alle Zeichen rechts vom Cursor zu löschen.

**BACK** Model Name

Name: VRoom

ACHTUNG: Ändern Sie NIEMALS das Modell in der Modellauswahl-Liste, während ein Modell betrieben wird. Das Ändern des Modellspeichers unterbricht das Sendersignal an den Empfänger, was zum Verlust der Fahrzeugsteuerung, zu Schäden oder Verletzungen führen kann.

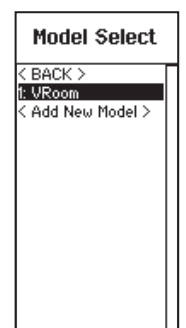

## SERVOEINSTELLUNG

Der "Servo Setup"-(Servoeinstellung-)Bildschirm enthält die folgenden Funktionen:

# VERFAHRWEG

Travel" (Verfahrweg) legt den Gesamtweg oder Endpunkte der Servoarm-Bewegung fest. Die Wegwerte reichen von 0-150 % (Standard ist 100 %).

#### Anpassen der Wegwerte:

- 1. Scrollen Sie auf den Kanal, den Sie anpassen möchten, und klicken das Scrollrad.
- 2. Scrollen Sie nach oben oder unten, um den Wegwert anzupassen. Klicken Sie das Scrollrad, um die Auswahl zu speichern.

## ERSATZTRIMMUNG

Die Ersatztrimmung versetzt den gesamten Bereich des Servoverfahrwegs, einschließlich der Mittel- und Endpunktpositionen.

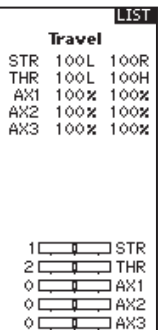

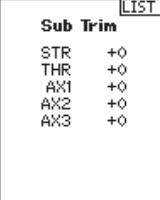

# Umkehren

Mit dem "Reverse"-(Umkehren-)Menü können Sie die Kanalrichtung umkehren. Wenn sich zum Beispiel der Steuerservo nach links bewegt, wird eine Umkehr des Kanals den Steuerservo nach rechts bewegen.

## Umkehren einer Kanalrichtung:

- 1. Scrollen Sie auf "Travel" (Weg) und klicken das Scrollrad. Scrollen Sie nach oben oder unten, bis "Reverse" (Umkehren) erscheint und klicken Sie zum Speichern der Auswahl das Scrollrad erneut.
- 2. Scrollen Sie auf den Kanal, den Sie umkehren möchten, und klicken das Scrollrad.

Wenn Sie den Gaskanal umkehren, erscheint ein Bestätigungsbildschirm. Wählen Sie "YES" (Ja), um den Kanal umzukehren. Ein zweiter Bildschirm erscheint, der Sie daran erinnert, Ihren Sender und Empfänger zu binden.

# Geschwindigkeit

Mit dem "Speed"-(Geschwindigkeit-)Menü können Sie die Reaktionszeit auf jedem einzelnen Kanal verlangsamen.

Die Geschwindigkeit ist von 100 % bis 1 % anpassbar.

## Anpassen der Geschwindigkeit:

- 1. Scrollen Sie auf den Kanal, den Sie anpassen möchten, und klicken das Scrollrad.
- 2. Scrollen Sie nach oben oder unten, um die Geschwindigkeit anzupassen, und klicken Sie zum Speichern der Auswahl das Scrollrad.

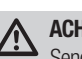

ACHTUNG: Binden Sie immer den Sender und Empfänger nach der Umkehr des Gaskanals erneut. Wird dies unterlassen, so kann dies dazu führen, dass sich Gas auf Vollgas bewegt, wenn sich Failsafe aktiviert.

Führen Sie immer einen Steuertest nach dem Durchführen von Anpassungen durch, um zu bestätigen, dass das Fahrzeug korrekt reagiert.

ACHTUNG: Nach dem Anpassen des Servos binden Sie immer den Sender und Empfänger erneut, um die Failsafe-Positionen einzurichten.

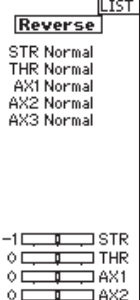

1883

óГ.

3. Wählen Sie einen Schalter, um die Funktion zu aktivieren/deaktivieren. Ist der Schalter "ON" (Ein) gewählt, so wird der Wert für diese Funktion immer eingeschaltet sein.

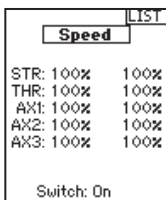

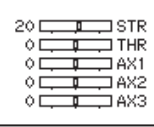

anzeigen, und einen Gesamtsystem-Timer.

# Raten

Mit "Rates" (Raten) kann der Fahrer den Verfahrweg (0-100 %) von Steuerung, Gas oder Bremsen mit einem Trimmer-Schalter reduzieren. Mit der Option "Override" (Übersteuerung) können Fahrer einen anderen Wert (0-125 %) wählen, während der zugewiesene Trimmer-Schalter gedrückt wird. Dies ist besonders für Fahrer auf ovalen Rennstrecken hilfreich, die einen minimalen Steuerausschlag zum Desensibilisieren der Steuerung während des Rennens programmieren, aber einen maximalen Steuerwinkel zum Fahren aus einem Unfall oder zum Umlenken auf der Rennstrecke benötigen.

#### Anpassen der Werte der Rate:

- 1. Scrollen Sie auf "Steering" (Steuerung) und klicken das Scrollrad, um zwischen Steering (Steuerung), Throttle (Gas) oder Brake (Bremse) zu wählen.
- 2. Scrollen Sie nach oben oder unten, um den Geschwindigkeitswert anzupassen. Klicken Sie das Scrollrad, um die Auswahl zu speichern.

## **Exponential**

Die Exponential-(Expo-)Funktion beeinflusst die Reaktionsgeschwindigkeit von Steuerung, Gas und/oder Bremse. Ein positiver Steuer-Exponentialwert verringert zum Beispiel die Steuerempfindlichkeit um Neutral, um das Fahren auf hohen Geschwindigkeiten in einer geraden Linie zu erleichtern, während maximale Wendekreise immer noch möglich sind. Während die Empfindlichkeit mit einem positiven Exponential um Neutral verringert ist, so erhöht es die Empfindlichkeit nahe am Ende der Wegverstellung.

#### Anpassen der Expo-Werte:

- 1. Wählen Sie Throttle (Gas) oder Steering (Steuerung).
- 2. Scrollen Sie nach oben oder unten, um den Geschwindigkeitswert anzupassen.

## Timer

Mit der DX5R-Timerfunktion können Sie einen Countdown-Timer und eine Stoppuhr ("Nach oben"-Zähler) programmieren, die auf dem Hauptbildschirm angezeigt werden. Ein Alarm wird ertönen, wenn die programmierte Zeit erreicht wurde. Sie können den Timer programmieren, um mit der Nutzung der zugewiesenen Schalterposition zu beginnen, oder automatisch, wenn sich Gas über die vorprogrammierte Position bewegt.

Es sind zwei interne Timer verfügbar, die die Laufzeit für ein bestimmtes auf dem Hauptbildschirm angezeigtes Modell

- 3. Setzen Sie die Schaltereinstellungen auf "On" (Ein), um die Raten zu aktivieren, und wählen Sie "Inh), um die Raten zu deaktivieren.
- 4. Wählen Sie eine "Override"-(Übersteuerungs-)rate und Schalter.
- 5. Wählen Sie den OTF-(On-The-Fly-) Trimmer, der zum spontanen Anpassen der Geschwindigkeiten verwendet wird.

#### TIPP: Damit die ÜBERSTEUERUNG

funktionieren kann, muss sie einem Schalter oder Trimmer zugewiesen sein. Die Standardposition für diese Funktion ist unterdrückt.

- 3. Klicken Sie das Scrollrad, um die Auswahl zu speichern.
- 4. Wählen Sie einen OTF-Schalter, um das Exponential zu aktivieren.

WICHTIG: Sowohl positive als auch negative Exponentialwerte sind verfügbar. Ein positiver Exponentialwert führt dazu, dass die Mitte weniger empfindlich ist (meistens gewünscht), während ein negativer Exponentialwert die

Empfindlichkeit um die Mitte erhöht (normalerweise nicht verwendet).

**ILIST** ILIST ILIST **Timers Timers Timers** Timer 1 Timer<sub>2</sub> **Integrated** Name: Name: Model: 7:09:1 **RESET** Mode: Mode: Count Down Stopwatch System: 7:09:11 Time:<br> $05:00$ RESET Start: Start: Throttle Throttle Over 25x Over 25x **Dne** Time: **Dne Time:** Inhibit Inhibit Alarm:<br>Fone

<u>LIST</u>

Ó

Exponential .<br>Steering  $\frac{\circ x}{\text{OTF}}$ Expo:

Trim: Inhibit Switch: On

+1 25 Pos<sub>1</sub>

usi<br>Steering Rates

## Bildfrequenz:

Für die Kompatibilität mit allen Servotypen stehen vier Bildfrequenzen zur Verfügung:

• 5,5 ms: Gibt die schnelle Reaktionsgeschwindigkeit. Digitale Servos und ein kompatibler Empfänger sind erforderlich.

WICHTIG: Wird die 5,5 ms Bildfrequenz gewählt, dann sind nur zwei Kanäle (Steuerung und Gas) optional.

- 11 ms: Bietet gute Reaktionsgeschwindigkeiten und ist mit den meisten digitalen und analogen Servos kompatibel (dies ist die Standardposition). Funktioniert mit DSMR-Oberflächenempfängern.
- 16,5 ms: Für ältere Analog-Servos benötigt. Funktioniert mit DSM2®-Oberflächenempfängern.

• 22 ms: Für ältere Analog-Servos benötigt. Funktioniert mit DSMR®-Empfängern.

WICHTIG: Sie sollten immer die schnellste Reaktionsgeschwindigkeit wählen, die der Servo handhaben kann. Damit erhalten Sie die geringste Latenz und die schnellste Reaktion. Ist die Bildfrequenz mit dem Servo nicht kompatibel, so wird sich der Servo ungleichmäßig bewegen oder in einigen Fällen sogar überhaupt nicht. Tritt dies auf, so ändern Sie die Bildfrequenz auf den nächsthöheren Wert.

WICHTIG: Führen Sie nach dem Ändern der Bildfrequenz erneut das Binden durch.

# Failsafe (Ausfallsicherheit)

Die Failsafe-Positionen werden während des Bindungsprozess eingestellt. Für den unwahrscheinlichen Fall, dass die Funkverbindung während des Betriebs abreißt, fährt der Empfänger die Servos in ihre vorprogrammierten Failsafe-Positionen (in der Regel volle Bremse und Lenkung geradeaus). Wird der Empfänger vor dem Sender eingeschaltet, wechselt er in die

# Binden/Bildfrequenz

Unter Binden versteht man das Übermittteln des Senderspezifischen Signals (auch GUID Globally Unique ID) bezeichnet und das Speichern von Failsafe-Werten. Wenn ein Empfänger an einen Sender/ Modellspeicher gebunden ist, reagiert der Empfänger nur auf diesen speziellen Sender/ Modell-speicher (weitere Informationen finden Sie unter ModelMatch).

# Binden von Sender und Empfänger

- 1. Schalten Sie den Empfänger ein und warten Sie, bis seine LED zu blinken beginnt.
- 2. Schalten Sie den Sender ein.
- 3. Wählen Sie den Modellspeicherplatz den Sie binden möchten.
- 4. Wählen aus der LISTE Binden.
- 5. Bewegen Sie den Gashebel in die gewünschte Failsafeposition.

WICHTIG: Der Gashebel muß während des Bindevorganges in der Failsafeposition gehalten werden.

6. Scrollen Sie zu Binden und drücken zur Aktivierung den Rolltaster. Die orange LED oben auf dem Sender blinkt.

Failsafe- Betriebsart und fährt die Servos an ihre vordefinierten Failsafe- Positionen. Wird dann der Sender eingeschaltet, haben Sie wieder volle Kontrolle über das Modell.

WICHTIG: Die Failsafefunktion wird nur bei Signalverlust aktiv. Sie wird NICHT aktiv wenn die Spannung des Empfängerakkus unter die zulässige Grenze sinkt oder der Akku ausfällt.

- 7. Ist der Bindevorgang durchgeführt hören die LED auf dem Sender und Empfänger auf zu blinken und leuchten.
- 8. Ziehen Sie nach Abschluss des Bindevorgangs den Bindestecker ab und bewahren Sie ihn gut auf.

HINWEIS: Ziehen Sie nach Abschluss des Bindevorgangs immer den Bindestecker ab. Wird der Bindestecker im Empfänger gelassen, wird der Empfänger bei dem nächsten Einschalten wieder in den Bindemode wechseln.

1: TRack **Frame Rate** 55 mg Put receiver into

**RIND** 

**LIST** 

Bind Mode<br>then select BIND.

CANCEL **RTND** 

### Kombinationen

Die DX5 Pro-Funktionen geben die Steuer- und Gaskombinationen und vier programmierbare Kombinationen vor. Ist die AVC-Technologie aktiv, sind nur zwei Kanäle (Steuerung und Gas) optional. Die Aux-Kanäle können zum Betreiben eines persönlichen Transponders, von Leuchten usw. verwendet werden.

Verwenden Sie die Steuerkombination für Fahrzeuge, die entweder Vierradlenkung (4WS) oder duale Lenkservos (Dual ST)

- Aux1, Aux2 und AUX3 stehen als Slave-Kanal zur Verfügung.
- Die AUX-Kanäle können jeweils nur einem Mix zugewiesen werden. Wenn Aux1, Aux2 oder Aux3 einem anderen Mix zugewiesen ist, ist es nicht als Slave-Kanaloption verfügbar.

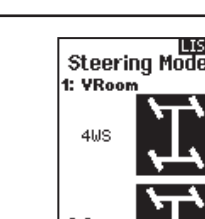

-11

ÓЕ ÓЕ

ОE

#### 4WS (Vierradlenkung)

benötigen.

Steuerkombination

- 1. Wählen Sie STEERING (Steuerung) und klicken das Scrollrad.
- 2. Wählen Sie 4WS und klicken das Scrollrad.
- 3. Zum Aktivieren wählen Sie "Inhibit" (Blockieren) und scrollen, um STR > AUX1 zu wählen.
- 4. Wählen Sie "Trim" (Trimmung) zum Aktivieren oder Blockieren (Standard). Ist die Trimmung aktiv, so wirken sich Anpassungen an der Steuertrimmung auf die vorderen und hinteren Steuerkanäle aus.
- Wählen Sie Aux1, Aux2 oder AUX3 als den Slave\*\*-Kanal.
- Die AUX-Kanäle können nur jeweils einer Kombination zugeordnet werden. Ist Aux1, Aux2 oder Aux3 einer anderen Kombination zugewiesen, so steht der Kanal als Slave-Kanaloption nicht zur Verfügung.
- Wählen Sie "Switch" (Schalter), um die Optionen der Vierradlenkung einem

Schalter zur Auswahl der Lenkoptionen zu zuweisen. Jedes Mal, wenn Sie den Schalter bewegen, erscheinen die Optionen der Vierradlenkung auf dem Hauptbildschirm.

#### 2 Servo (duale Steuerung)

- 1. Wählen Sie STEERING (Steuerung) und klicken das Scrollrad.
- 2. Wählen Sie 2 SERVO und klicken das Scrollrad.
- 3. Zum Aktivieren wählen Sie "Inhibit" (Blockieren) und scrollen, um STR > AUX1 zu wählen.

Ò.D

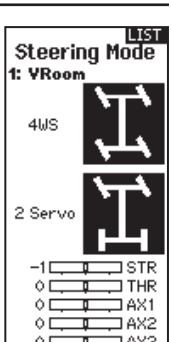

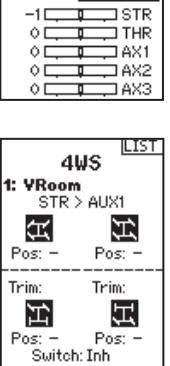

-1<del>-1-1-</del>STR  $\begin{array}{c}\n0 \\
\hline\n\end{array}\n\qquad\n\begin{array}{c}\n\hline\n\end{array}\n\qquad\n\begin{array}{c}\n\hline\n\end{array}\n\qquad\n\begin{array}{c}\n\hline\n\end{array}\n\qquad\n\begin{array}{c}\n\hline\n\end{array}\n\qquad\n\begin{array}{c}\n\hline\n\end{array}\n\qquad\n\begin{array}{c}\n\hline\n\end{array}\n\qquad\n\begin{array}{c}\n\hline\n\end{array}\n\qquad\n\begin{array}{c}\n\hline\n\end{array}\n\qquad\n\begin{array}{c}\n\hline\n\end{array}\n\q$ — AX2

 $\Box$  AX3

 $\circ$   $\square$ ⊐  $\circ$  C

**LIST** 

**ISTR** 

**ITHR** 

1 AX 1

1AX2 AX3

Mixing 1: YRoom

Steering: Inhibit<br>Throttle: Inhibit  $Mix \odot$ : Inh  $Mix 1: Inh$  $Mix 2: Inh$ <br> $Mix 3: Inh$ 

I AX3

# Kombinationen (Fortsetzung)

#### Duales Gas

Verwenden Sie die "DUALES GAS"-Kombination für Fahrzeuge, die zwei Gaskanäle benötigen.

- 1. Wählen Sie "THROTTLE" (Gas) und klicken das Scrollrad.
- 2. Wählen Sie "Dual Throttle" (Duales Gas) und klicken das Scrollrad.
- 3. Zum Aktivieren wählen Sie "Inhibit" (Blockieren) und scrollen, um THR > AUX1\* zu wählen.

Zum Synchronisieren der Servos verwenden Sie die Menüs "Subtrim" (Ersatztrimmung), "Travel" (Weg) und "Reverse" (Umkehren) unter "Servo Setup" (Servoeinstellung).

## Duale Bremse

Verwenden Sie die Bremskombination bei großmaßstäbigen Fahrzeugen, die separate Vorder- und Hinterbremsenservos benötigen. Der Kombinationswert erzeugt eine Bremsverteilung zwischen den Vorderrad- und Hinterradbremsen. Durch das Zuweisen der Bremskombination an einen Schalter können Sie den Kombinationswert von jedem Bildschirm aus anpassen.

- 1. Wählen Sie "THROTTLE" (Gas) und klicken das Scrollrad.
- 2. Wählen Sie "Dual Brake" (Duale Bremse) und klicken das Scrollrad.
- 3. Zum Aktivieren wählen Sie "Inhibit" (Blockieren) und scrollen, um BRK > AUX1 zu wählen.

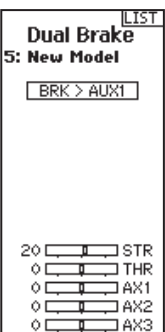

## Motor auf Achse (MOA)

Die MOA-Gas-Kombination wird zum Anpassen der Gasverteilung bei Geländewagen verwenden, die eine "Motor auf Achse"-Konfiguration nutzen.

- 1. Wählen Sie "THROTTLE" (Gas) und klicken das Scrollrad.
- 2. Wählen Sie MOA und klicken das Scrollrad.
- 3. Zum Aktivieren wählen Sie "Inhibit" (Blockieren) und scrollen, um BRK > AUX1 zu wählen.
- 4. Weisen Sie der Kombination einen Schalter zu.

Der auf dem Bildschirm angezeigte Geschwindigkeitswert ist eine Prozentangabe der Geschwindigkeit des hinteren Motors. Ein Wert von "70 %" bedeutet zum Beispiel, dass die Leistung des hinteren Motors 70 % der Leistung des vorderen Motors entspricht.

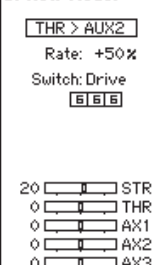

Motor on Axle 5: New Model

### Programmierbare Kombination

Mit einer frei zuweisbaren Kombination können Fahrer einen zweiten (Slave-)Kanal einrichten, der einem Haupt-(Master-)Kanal folgt.

- 1. Wählen Mix O und klicken das Scrollrad. Wählen Sie im "Mixing"-(Kombinationen-)Menü "Mix O", um die Kombination umzubenennen.
- 2. Wählen Sie zur Aktivierung einen Master- und Slave-Kanal und weisen Sie die Rate zu.
	- Wählen Sie "Inhibit" (Blockieren) unter Master und scrollen Sie, um den Master-(Eingabe-)Kanal zu wählen.
	- Wählen Sie "Inhibit" (Blockieren) unter Slave und scrollen Sie, um den Slave-(Ausgabe-)Kanal zu wählen.
	- Die Einstellungen der Rate bestimmten die Verfahrweggrenzen und die Richtung. Verschieben Sie den Eingabekanal (Steuerrad, Gas oder die dem Master-Kanal zugewiesene Funktion), um die Rate für jede Seite des Verfahrwegs des

Slave-Kanals anzupassen. Die Richtung des Slave-Servos wird durch das Einstellen dieses Werts auf positive oder negative Werte bestimmt.

- 3. Schalter wählen: "Inh" (Blockieren) wird die Kombination deaktiviere, "ON" (Ein) wird die Kombination aktivieren oder ein Schalter kann zum Ein- und Ausschalten der Kombination zugewiesen werden.
- 4. Setzen Sie "Trim" (Trimmung) auf "Act" (Aktivieren) oder "Inh" (Blockie-

ren) (Standard). Bei aktiver Trimmung werden Anpassungen an der Master-Trimmung auf den Slave-Kanal übertragen.

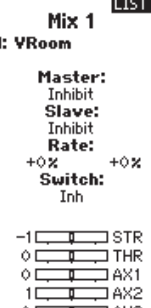

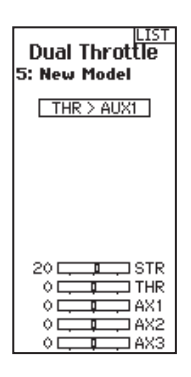

AVC-PROGRAMMIERMENÜ

Dieses Menü verwaltet den Betrieb von AUX 1 und AUX 2 und passt diesen für die Verwendung der AVC-Technologie an. Das AVC-Menü steuert außerdem die "Priority"-(Prioritäts-) Funktionen. Siehe Seite 38 zu weiteren Informationen zur AVC-Feineinstellung

#### Zum Aktivieren des AVC-Menüs:

- 1. Wählen Sie AVC im Hauptmenü
- 2. Wählen Sie "Switch" (Schalter) und verwenden Sie das Scrollrad, um "On" (Ein) zur Aktivierung des AVC-Menüs zu wählen.
- 3. Ändern Sie die Werte für Zunahme und Priorität, damit diese zum Fahrzeug passen.
- 4. Zur Feineinstellung der einzelnen Werte während der Verwendung, ohne auf das Programmiermenü zugreifen zu müssen, weisen Sie einen Trimmer der OTF-(On-The-Fly-) Funktion für jeden AVC-Wert zu.

Klicken Sie auf den Pfeil rechts neben der Schalterauswahl, um den Trimmer für das Erhöhen oder Verringern der Zunahme vom eingerichteten Wert einzurichten.

Tipp: Trimmer können nur einer OTF-Funktion zugewiesen werden. Zuwachswerte für Steuerung und Gas können nicht über einen Trimmer-Schalter angepasst werden.

TIPP: Belassen Sie bei Empfängern ohne AVC das AVC-Menü in DX5 Pro blockiert (INH).

HINWEIS: Ist der AVC-Empfänger mit einem einzigen Bindungsstecker gebunden und befindet sich kein Bindungsstecker im deaktivierten Anschluss, so befindet er sich im AVC-Modus. Falls die AVC-Funktion im Empfänger aktiv ist und das AVC-Menü im Sender blockiert ist, so werden die AVC-Funktionen standardmäßig auf den Betrieb AUX 1 und AUX 2 schalten und in diesem Szenario wird AVC nicht korrekt funktionieren.

Die Auswahl von "INH" (Blockiert) im AVC-Menü allein wird AVC nicht deaktivieren.

#### ILIST **AVC®** 5: New Model Switch: On.

on<br>STR Gain:<br>50% OTF: Inh<br>TUP Origi THR Gain: 50% OTF: Inh Priority:<br>IOOX OTF: On

## AVC-FEINEINSTELLUNG (AVC Empfänger nicht enthalten)

Es wird ein Wert von 0 bis 100 für die drei Einstellungen verwendet, die Feineinstellung, Lenkzunahme, Gaszunahme und Priorität beeinflussen. Diese Werte konfigurieren den Sender auf Ihr Fahrzeug, so dass Sie es für eine optimale Leistung auf Grundlage Ihres Fahrstils einstellen können. Es ist normal, dass die Feineinstellungsergebnisse für Zuwachs und Priorität variieren.

#### Was ist Zuwachs?

Ein Zuwachswert von 0 wird zu Null elektronischen Korrekturen führen und ein Zuwachs von 100 führt in den Bemühungen, eine gerade Linie zu halten, zu umfangreichen Korrekturen.

- Lenkzuwachs zeigt dem Empfänger an, wie stark der Steuerung assistiert werden muss, wenn das Fahrzeug außer Kontrolle gerät.
- Gaszuwachs zeigt dem Empfänger an, in welchem Umfang beim Gas assistiert werden muss, wenn das Fahrzeug außer Kontrolle gerät.

Die Standardzuwachswerte liegen bei 50. Wir empfehlen, die Zuwachswerte jeweils um 5 Punkte anzupassen. Führen Sie die Feineinstellung der Einstellungen mit kleineren Abstufungen vor, wenn die gewünschte Leistung erreicht wird. Vermeiden Sie starke Zuwachsraten bei den Lenkzuwachswerten zwischen den Tests.

#### Was ist Priorität?

Priorität gibt dem Sender an, in welchem Umfang Sie die elektronische Stabilität mit Ihren Steuerbefehlen überschreiben möchten. Eine niedrige Priorität bedeutet, dass die AVC Steuerkorrekturen vornimmt, wenn Sie das Rad zum Anschlag nach außen drehen. Eine hohe Priorität wird die AVC verringern, je mehr Sie das Rad drehen.

Der Standardwert der Priorität liegt bei 100. Das bedeutet, dass, wenn Sie das Steuerrad bis zur Grenze drehen, der Zuwachs auf Null reduziert wird. Dieser Wert wird für die Mehrheit der Fahrer gut funktionieren

#### WAS IST HEADING HOLD?

Heading Hold wird die gewählte Richtung des Fahrzeugs aufrechterhalten. Es ist normal, wenn die Räder in dieselbe Richtung steuern, in die sie zuletzt ausgerichtet waren. Wird ein Fahrzeug mit AVC-Technologie hochgehoben und von Seite zu Seite gedreht, dann werden die Räder sich im Bemühen bewegen, wieder in die ursprüngliche Fahrtrichtung zu gelangen. Beim Fahren funktioniert der Heading Hold nur, wenn das Steuerrad gerade belassen wird. Sobald Sie das Rad drehen, wird der Heading Hold ausgeschalten. Kehrt das Steuerrad wieder zur Mitte zurück, wird der Heading Hold wieder eingeschalten.

#### AVC-Feineinstellungsverfahren

- 1. Schalten Sie bei bereits gebundenen und korrekt kalibrierten Sender und Empfänger den Sender und das Fahrzeug ein.
- 2. Geben Sie Gas hinzu, aber drehen Sie das Steuerrad nicht und beobachten Sie, wie gut das Fahrzeug bei hohen Geschwindigkeiten eine gerade Linie beibehalten kann.
	- Führt das Fahrzeug zum Beibehalten einer geraden Linie keine ausreichenden Steuerkorrekturen durch, dann erhöhen Sie den Lenkzuwachs. Schlingert das Fahrzeug aufgrund des Durchdrehens der Räder, dann erhöhen Sie den Gaszuwachs.
	- Flattert (oszilliert) das Fahrzeug, dann verringern Sie den Lenkzuwachs.

Die maximalen Zuwachswerte, die eine Oszillation bei hohen Geschwindigkeiten verhindern, sollten nicht überschritten werden.

- 3. Fahren Sie das Fahrzeug durch beschleunigte Drehungen und beobachten Sie, wie es reagiert.
	- Verlangsamt sich das Fahrzeug zu Beginn einer Drehung, dann verringern Sie den Gaszuwachs.
	- Reduzieren Sie den Gaszuwachs, damit das Fahrzeug mehr mit einem absichtlichen Drehen der Räder rutschen kann.
	- Um die Bodenhaftung bei rutschigen Bedingungen zu verbessern, erhöhen Sie den Gaszuwachs.
	- Lenkt das Fahrzeug nicht ein, so erhöhen Sie die Priorität.
	- Schleudert das Fahrzeug aus, dann gibt es zwei in Frage kommende Optionen zur Feineinstellung:
		- 1. Eine Erhöhung des Gaszuwachses hilft dabei, das nicht erwünschte Drehen der Räder zu korrigieren, wenn das Fahrzeug überdreht.
		- 2. Eine Reduzierung der Priorität gibt dem Empfänger mehr Kontrolle, um ein Übersteuern zu korrigieren.

# Automatisches Bremssystem (ABS)

ABS verhindert ein Blockieren der Bremsen und verbessert die Bremsleistung durch Pulsieren der Bremsen.

#### Optionen:

- Punkt: Die Gasposition, bei der das Impulsbremsen stattfindet (0 bis 100, Standard ist 50).
- **Takt:** Der Abstand, den das Gas während des Impulsbremsens verfährt (0 bis 100, Standard ist 50).
- Verzögerung: Die Zeitverzögerung, die vor dem Impulsbremsen stattfindet (0,0 bis 2,0 in 0,01-Schritten, Standard ist 0,0).
- Geschwindigkeit: Die Impulsgeschwindigkeit oder Frequenz des Impulsbremsens (-1 bis -30, Standard ist -10).

# Leerlauf nach oben

Leerlauf nach oben (auch Hochleerlauf genannt) wird verwenden, um die Gasposition auf einem Gasauto während des Starts voranzutreiben, um ein Abschalten des Motors zu verhindern, ehe er warm gelaufen ist.

#### Optionen:

- Position: Passt die Gasposition an, wenn Hochleerlauf aktiviert ist (0 bis 100, Standard ist 0)
- Warnung: Aktiviert einen Alarm wenn Hochleerlauf aktiv ist

#### Allgemeine Tipps zur Feineinstellung

Ein höherer Zuwachs ist bei Fahranfängern, lockeren Bedingungen und Fahrzeugen mit übermäßiger Leistung hilfreich.

Bei einem Gelände mit höherer Bodenhaftung und erhöhten Geschwindigkeiten wird die Feineinstellung zu niedrigeren Werten bei dem Lenkzuwachs führen.

#### Akku-Spannung ändern

Ist die Spannung erhöht, so muss die maximale Einstellung des Lenkzuwachses reduziert werden.

Gleichzeitig wird bei erhöhter Spannung ein höherer Gaszuwachs beim Handhaben der zusätzlichen Leistung helfen.

Zum Beispiel: Wird bei einem für 2S eingerichteten Truck ein Upgrade auf 3S durchgeführt, so kann er bei hohen Geschwindigkeiten auf 3S oszillieren und eine Reduzierung des Lenkzuwachses erfordern. Der Gaszuwachs hat auf 3S größere Auswirkungen. Daher kann eine Erhöhung des Gaszuwachses von Vorteil sein.

#### Aktivieren von ABS:

- 1. Weisen Sie einen Schalter zu, um zwischen "ABS ON/OFF" (ABS Ein/Aus) zu wechseln oder "ON" (Ein) auszuwählen.
- 2. Wählen Sie die Funktionen zum Bearbeiten.
- 3. Der Balken unten auf dem Bildschirm zeigt die Parameter an und zeigt, wie ABS funktionieren wird.

#### Deaktivieren von ABS

• Weisen Sie INH dem Schalter zu.

#### Aktivieren von Hochleerlauf:

- 1. Weisen Sie einen Schalter zu, um zwischen "Idle Up ON/OFF" (Leerlauf nach oben Ein/Aus) zu wechseln.
- 2. Wählen Sie die Funktionen zum Bearbeiten.
- 3. Der Balken unten auf dem Bildschirm zeigt die Parameter an und zeigt, wie der Hochleerlauf funktionieren wird.

#### Deaktivieren von Hochleerlauf

• Weisen Sie INH dem Schalter zu.

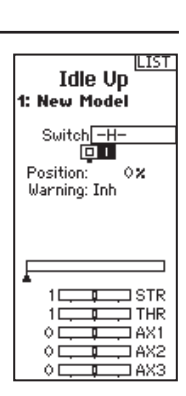

#### **ABS** 5: New Model Switch: On Point: 50**x** Stroke:  $50x$ Lag:  $\circ$  .  $\circ$ Speed:  $-10$ 20 F 1.STR ÓЕ **THR** 18 F 1 AX 1 ÓЕ 1AX2 ٥I

**LIST** 

## **Traktion**

Die Traktionskontrolle hilft dabei, den Radschlupf zu verringern und die Beschleunigung durch langsames Erhöhen der Gaszufuhr zu verbessern.

#### Optionen:

- Punkt: Die Gasposition, bei der sich die Traktionskontrolle löst. (5 bis 100, Standard ist 50)
- Geschwindigkeit: Die Zeit nach dem Betätigen des Auslösers bis die Traktionskontrolle eingreift. (1 bis 100, Standard ist 10)

#### Aktivieren der Traktion:

- Weisen Sie einen Schalter zu, um zwischen "Traction ON/OFF" (Traktion Ein/Aus) zu wechseln.
- Scrollen Sie nach unten auf "Enabled" (Aktiviert) und wählen "YES" (Ja).
- Wählen Sie die Funktionen zum Bearbeiten.
- Wählen Sie den On-the-Fly-(OTF-) Schalter, um die Einstellungen zu bearbeiten, ohne das Traktionsmenü aufzurufen.
- Der Balken unten auf dem Bildschirm zeigt die Parameter an und zeigt, wie die Traktion funktionieren wird.

#### Deaktivieren der Traktion:

• Weisen Sie INH dem Schalter zu.

## Trimmungseinstellung

Die Trimmungseinstellung beeinflusst den Umfang, mit dem der Servo mit jedem Klick der Trimmung verfährt, hat aber keinen Einfluss auf den Gesamtverfahrweg der Trimmung. Die Trimmschritte reichen von 1 bis 20 (Standard ist 9).

#### Anpassen der Trimmschritte:

- 1. Wählen Sie die Kanäle zum Bearbeiten.
- 2. Scrollen Sie nach oben oder unten, um den Schrittwert anzupassen.
- 3. Klicken Sie das Scrollrad, um die Auswahl zu speichern.

### Trimmung zuweisen

Mit "Trim ASSIGN" (Trimmung zuweisen) kann ein Schalter den Steuer- oder Gastrimmungen zugewiesen werden.

- 1. Wählen Sie innerhalb der Trimmungseinstellung "NEXT" (Weiter).
- 2. Wählen Sie die Kanäle, auf die ein Schalter zugewiesen wird.
- 3. Scrollen Sie nach oben/unten oder legen Sie einen Schalter/eine Taste zum Zuweisen um.
- 4. Klicken Sie das Scrollrad, um die Auswahl zu speichern.

#### AUX zuweisen

Mit "Channel Assign" (Kanal zuweisen) kann ein Schalter oder Trimmer als Eingang für einen AUX-Kanal zugewiesen werden.

#### Kanal zuweisen:

- 1. Wählen Sie einen Kanal zum Bearbeiten. Klicken Sie das Scrollrad, um die Auswahl zu speichern.
- 2. Scrollen Sie nach oben/unten oder legen Sie einen Schalter/eine Taste zum Zuweisen um.
- 3. Klicken Sie das Scrollrad, um die Auswahl zu speichern.

**LIST** 

**LIST** 

Trim Step 1: YRoom

> Steering: 9<br>Throttle: 9 Aux  $1:$   $--$ Aux 2:  $--$

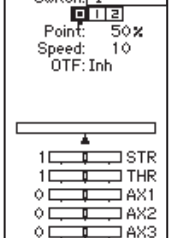

**Traction** 1: New Model Switch:<sub>FI</sub>

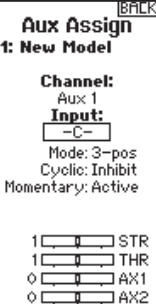

LAV1

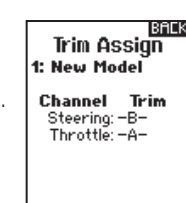

ΛD

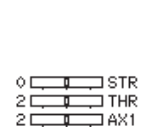

TAX2

1483

## Telemetrie

Der Telemetrie-Bildschirm ermöglicht den einfachen Zugriff auf alle Telemetrie-Sensoren und -einstellungen.

#### Hinzufügen von Telemetrie-Sensoren:

- 1. Wählen Sie einen leeren Slot.
- 2. Betätigen Sie das Scrollrad einmal und scrollen Sie, um den gewünschten Telemetrie-Sensor zu finden.
- 3. Klicken Sie das Scrollrad, um die Auswahl zu speichern.

#### Bearbeiten von Telemetrie-Sensoren:

- 1. Wählen Sie den Sensor aus der Liste.
- 2. Betätigen Sie das Scrollrad einmal, um die Einstellungen dieses Sensors zu öffnen.
- 3. Passen Sie die Sensorparameter an.
- 4. Klicken Sie das Scrollrad, um die Auswahl zu speichern.

Einstellungen: Wählen Sie, wie die Telemetrie auf dem Sender angezeigt wird.

# **Fahrmodus**

Jedes Modell kann bis zu 5 Fahrmodi aufweisen, die auf einen Schalter oder eine Schaltfläche für eine spontane Anpassung programmiert sind.

Sobald ein Fahrmodus ausgewählt ist, können Änderungen an verschiedenen Funktionen von einer einzigen Schalterauswahl durchgeführt werden. Normalerweise sind Funktionen jeweils auf einen Schalter begrenzt. Ist jedoch ein Fahrmodus aktiviert, so kann der Fahrer mehrere auf einen einzigen Schalter gebundene Funktionen schnell ändern.

Für die anfängliche Einstellung sind einzelne Schalterauswahlen ideal. Wurden die Einstellungen jedoch gefunden, so können die Fahrer durch die Fahrmodus-Funktion Einstellungen für bestimmte Bedingungen gruppieren.

## Runden-Timer

Der Runden-Timer in DX5 Pro kann mit dem Runden-Timer-Telemetriesystem von Spektrum oder manuell mit einem Schalter ausgelöst werden.

- 1. Wählen Sie das Menü "Lap Timer" (Runden-Timer) in der "Function List" (Funktionsliste).
- 2. Konfigurieren Sie den Timer-Modus und richten Sie die maximale Anzahl der Runden ein.
- 3. Wählen Sie in der Trigger-Auswahl Telemetry (Telemetrie), falls der Systemsensor von Spektrum für den Runden-Timer mit dem X-Busv-Anschluss auf dem Empfänger verbunden ist.
- 4. Bestimmen Sie zum Protokollieren der Rundenzeiten auf einer SD-Karte den Dateinamen und ändern Sie die Option für **Enabled?** (Aktiviert?) auf Yes (Ja).
- 5. Wählen Sie NEXT (Weiter), um die Aufzeichnungsoptionen des Ereignisses auszuwählen. Hier wird konfiguriert, wie und wann der Sender anzeigt, dass eine Runde gezählt wurde (Vibration oder Signalton).

# Dateieinstellung

- Zeigt den Dateinamen d gespeicherten Telemetriedate an.
- Blockieren, aktivieren der gespeicherten **Telemetriedate**

Wählen Sie den On-the-Fly-(OTF-)Schalter, um zwischen den Fahrmodi zu wechseln.

- 1. Scrollen Sie nach unten auf "Modes" (Fahrmodi); "Drive Mode 1" (Fahrmodus 1) und klicken Sie das Scrollrad, um den Modus bei Bedarf zu ändern.
- 2. Wählen Sie (+), um einen neuen Fahrmodus hinzuzufügen. Es können bis zu fünf Modi hinzugefügt werden.

2: New Model On-the-Fly: Modes: 1: Drive Mode 2: Drive Mode 2 19 I 1 STR **THR** ÓЕ ╖ ÓЕ 1 AX 1 ÓЕ 1AX2 Ò. AX3

## Telemetrie-Bildschirm "Runden-Timer"

- 6. Greifen Sie auf das Telemetrie-Menü des Runden-Timers zu, indem Sie vom Home-Bildschirm rechts scrollen.
- 7. Wählen Sie Review (Bericht), um die Zeiten vorheriger Durchgänge anzuzeigen.

Gesamtzeit des Durchgangs **Lap Timer** 08 Ω. 005  $0:41.31$ Lap Best Lap: 003  $0:08.02$ Race Results: 000 0:00.00 Erase Review  $G#$ Time L # 回ぼ  $8.81$  $\frac{1}{2}$  $\frac{62}{68}$  $\frac{3}{2}$ 1 帐 ŵэ .88 Runde Rundenzeit **Ausgang** 

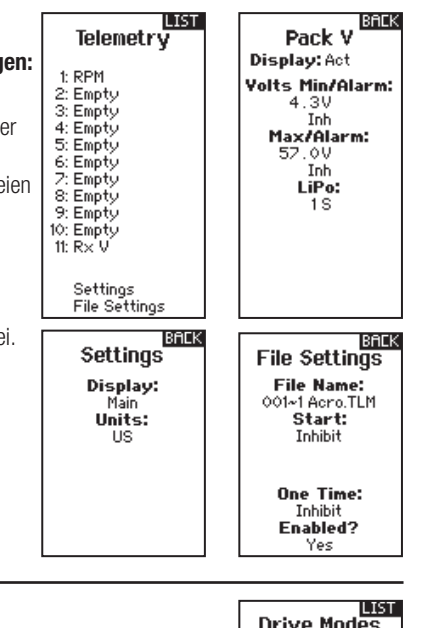

# Firma-Programmierung

Auf erweiterte Funktionen für Ihren ESC kann direkt über Ihren Sender zugegriffen werden, wenn Sie eine kompatible Spe ktrum™ Firma™ Smart-Geschwindigkeitskontrolle mit einem Smart-kompatiblen Telemetrieempfänger verwenden.

#### Um auf das Firma-Programmiermenü zuzugreifen:

- 1. DX5 Pro Transmitter EINschalten.
- 2. Schalten Sie Ihr mit dem Smart ausgestattetes Fahrzeug ein.
- 3. Wenn das Smart-Logo auf dem Hauptbildschirm sichtbar ist, verwenden Sie das Roller Wheel, um zur Seite Firma Prog zu scrollen.
- 4. Folgen Sie den Anweisungen auf dem Bildschirm. (Rad ganz nach rechts drehen und 5 Sekunden lang halten, dann ganz nach links drehen und 5 Sekunden lang halten)
- **5.** Das Menü wechselt zu ESC-Programmieroptionen. wobei die Drosselklappe deaktiviert wird. Das Fahrzeug reagiert nicht auf Drosselklappenbefehle, wenn es sich im ESC-Programmiermenü befindet. Die normale Drosselklappensteuerung wird wieder aufgenommen, wenn Sie eine der Optionen Beenden auf der Seite Smart ESC wählen.
- 6. Die im Sendermenü aufgeführten Funktionen sind identisch mit dem Spektrum ESC-Programmfeld. • Verwenden Sie den Gashebel-Auslöser, um das Menü zu
	- bewegen; ziehen Sie den Auslöser (Vorwärtsgas), um das Menü nach unten zu bewegen. Drücken Sie den Auslöser (Rückwärtsgashebel), um das Menü nach oben zu bewegen.
	- Cursor neben der Zeile zeigen an, welche Funktion zur Auswahl zur Verfügung steht.
	- Wenn Sie das Rad nach links oder rechts drehen, können Sie auf die Parameter innerhalb jeder Funktion zugreifen. Ein Sternchen "\*" neben dem Parameter zeigt die Standardeinstellung des ESC an.
	- Wählen Sie die gewünschte Option Beenden, indem Sie den Cursor an die gewählte Position bewegen. Drehen Sie dann das Rad nach links oder rechts, um das Menü zu verlassen.

*Save w/Exit* speichert alle geänderten Parametereinstellungen. *Default w/Exit* setzt alle Parameter auf ESC-Standardeinstellungen zurück.

*Exit* beendet das Smart ESC-Menü und speichert keine Änderungen.

7. Sobald Sie eine Exit-Option gewählt haben, hören Sie die normalen Starttöne, wenn der ESC wieder mit dem 5Pro verbunden wird. Die normale Drosselklappensteuerung wird erst nach Auswahl einer der Exit-Optionen wiederhergestellt.

WICHTIG: Sie können auf andere Funktionen des Sendermenüs auch außerhalb des Bildschirms Firma Programmierung zugrei fen, aber Sie können Ihren Sender nicht fahren, bevor Sie den Bildschirm Firma Programmierung verlassen haben. Während der Bildschirm Firma Programmierung aktiv ist, ist die Drosselklappe am Fahrzeug deaktiviert. Die Lenkungssteuerung bleibt während der ESC-Programmierung aktiv.

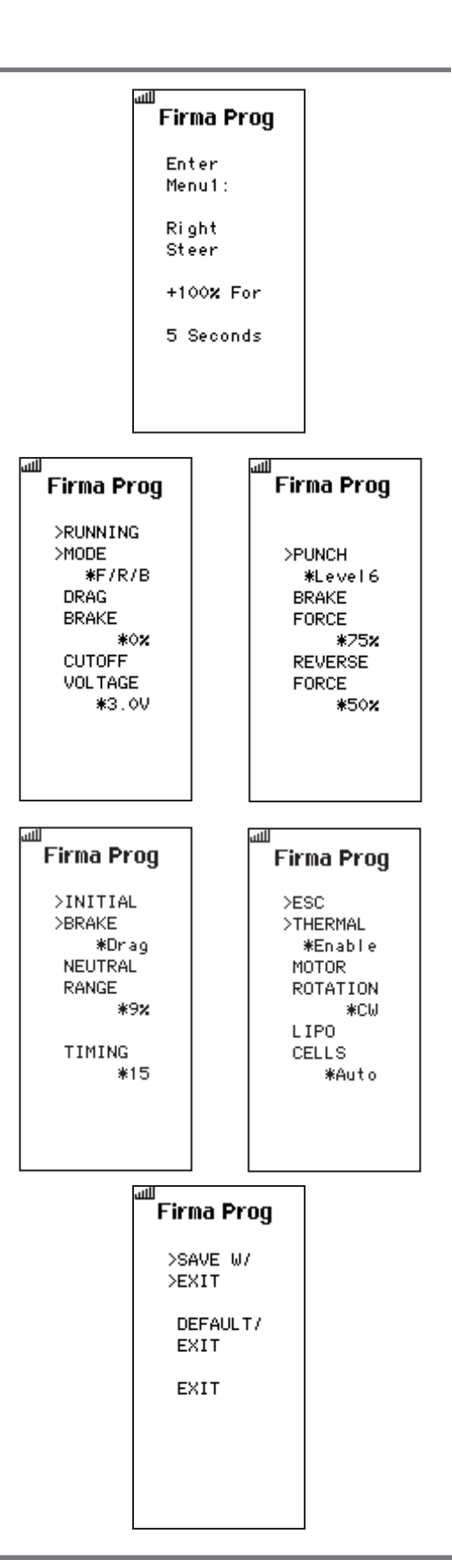

# SYSTEMEINSTELLUNGEN

Die Systemeinstellungen ermöglichen Anpassungen an den folgenden Sendereinstellungen:

- Anzeige
- **Trimmungen**
- Töne
- Über
- Kalibrieren

# Anzeige

#### Nutzername

Das "User Name"-(Nutzername-)Feld zeigt Ihren Namen über dem Modellnamen auf dem Hauptbildschirm an.

- 1. Scrollen Sie zur gewünschten Buchstabenposition und klicken Sie das Scrollrad einmal. Ein blinkendes Kästchen erscheint.
- 2. Scrollen Sie nach oben oder unten, bis der gewünschte Buchstabe erscheint. Klicken Sie das Scrollrad einmal, um das Zeichen zu speichern.
- 3. Scrollen Sie zur nächsten gewünschten Buchstabenposition. Wiederholen Sie Schritte 1 und 2, bis der gewünschte Modellname fertig ist.

#### Kontrast

#### Anpassen des Bildschirmkontrasts:

- 1. Scrollen Sie auf "Contrast" (Kontrast) und klicken das Scrollrad.
- 2. Scrollen Sie nach oben oder unten, um den Kontrastwert anzupassen. Niedrige Zahlen führen zu einem hellen Kontrast und höhere Zahlen zu einem dunkleren Kontrast.
- 3. Klicken Sie das Scrollrad einmal, um die Auswahl zu speichern.

#### Hintergrundbeleuchtung:

Das "Backlight"-(Hintergrundbeleuchtung-)Feld passt die Hintergrunderscheinung von Zeit und Helligkeit an. Sie haben die Möglichkeit, die Hintergrundbeleuchtung ein- oder auszuschalten oder einzurichten, wie lange die Anzeige erleuchtet bleibt (3, 10, 20, 30, 45 oder 60 Sekunden).

#### Batterie:

Wählen Sie aus den Batterietypen Alka (Standard), Lilon, LiPo oder NiMH. Beachten Sie, dass sich bei Änderung des Batterietyps der Batterie-Alarm automatisch auf den korrekten Typ der Batteriechemie ändert.

#### Alarm:

Setzen Sie die Niederspannung für jeden Batterietyp. Die empfohlene Niederspannungsgrenze ist standardmäßig für jeden Batterietyp eingerichtet.

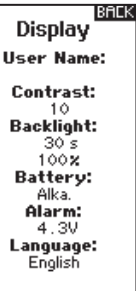

System 1: TRack Display Trims Sounds About Calibrate

**ILIST** 

ACHTUNG: Wählen Sie niemals NiMH wenn eine LiPo/ **/^** Li-Ion-Batterie im Sender eingesetzt ist. Dadurch könnte die LiPo-Batterie übermäßig entladen werden und zu Schäden an Batterie, Sender oder beiden führen.

ACHTUNG: Die Niederspannungsgrenze des LiPo/Li-Ion-Batteriepakets nicht unter 6,4V anpassen. Dadurch könnte das Batteriepaket übermäßig entladen werden und zu Schäden an Batteriepaket und Sender führen.

#### Sprache

Ändern Sie die Sprache des Senders.

#### Inaktiver Alarm:

Ein Alarm wird aktiviert, wenn der Sender für eine bestimmte Zeitspanne inaktiv ist. Der Alarm erinnert Sie daran, den Sender auszuschalten und so eine Situation zu vermeiden, bei der die Senderbatterie komplett entlädt.

- Inh (Keine Alarmtöne)
- $30 min$  $• 60 min$
- 10 min (Standard)

 $• 5 min$ 

48 SPEKTRUM DX5 PRO • SENDER-BEDIENUNGSANLEITUNG

# SYSTEMEINSTELLUNGEN

## **Trimmungen**

Weisen Sie Trimmungen jedem beliebigen Trimmer oder Schalter auf dem Sender zu.

- 1. Wählen Sie die Trimmungsposition aus der Liste.
- 2. Betätigen Sie das Scrollrad einmal, um die Position auszuwählen.
- 3. Scrollen Sie, um die gewünschte Trimmung für diese Position auszuwählen.
- 4. Klicken Sie das Scrollrad, um die Auswahl zu speichern.

### **Toneinstellungen**

Schalten Sie die Systemtöne ein/aus.

- 1. Wählen Sie den Ton aus der Liste.
- 2. Betätigen Sie das Scrollrad einmal, um zu aktivieren/ blockieren.
- 3. Klicken Sie das Scrollrad, um die Auswahl zu speichern.

# Über

Zeigt die Seriennummer des Senders an.

## Kalibrieren

Verwenden Sie dieses Menü, um die Steuerungen zu kalibrieren. Nachdem physikalische Senderänderungen vorgenommen wurden, wird empfohlen, den Sender zu kalibrieren.

- 1. Bewegen Sie das Steuerrad, Gas/ Bremse und den Knopf von Stopp zu Stopp.
- 2. Zentrieren Sie den Knopf.
- 3. Speichern Sie, wenn Sie fertig sind, oder brechen Sie ab, um zurückzukehren.

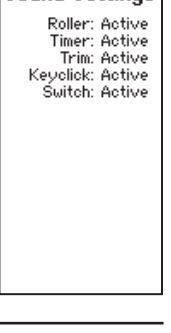

**1918**<br>Sound Settings

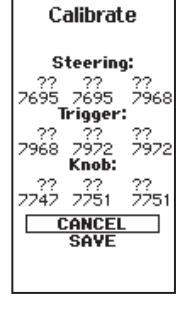

Betätigen und halten Sie das Scrollrad, während der Sender eingeschaltet wird, um die "System Setup"-(Systemkonfiguration-) Liste anzuzeigen. Es treten keine Funkübertragungen auf, wenn ein "System Setup"-(Systemkonfiguration-)Bildschirm angezeigt wird, um unbeabsichtigte Schäden an den Gestängen und Servos während der Änderungen an der Programmierung zu vermeiden.

Sie können die Systemkonfiguration auch über die Funktionsliste aufrufen, ohne den Sender auszuschalten. Ein "Caution"-(Achtung-)Bildschirm wird erscheinen, der warnt, dass RF deaktiviert wird (der Sender kann nicht länger übertragen).

Betätigen Sie YES (Ja), wenn Sie sicher sind und die Systemliste aufrufen möchten. Sind Sie sich nicht sicher, betätigen Sie NO (Nein), um den Hauptbildschirm zu verlassen und mit dem Betrieb fortzufahren.

Wenn Sie YES (Ja) oder NO (Nein) nicht betätigen, wird das System den Hauptbildschirm verlassen und den Betrieb innerhalb von etwa 10 Sekunden fortsetzen.

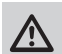

WARNUNG: Betätigen Sie YES (Ja) nur, wenn das Modell ausgeschaltet und gesichert ist.

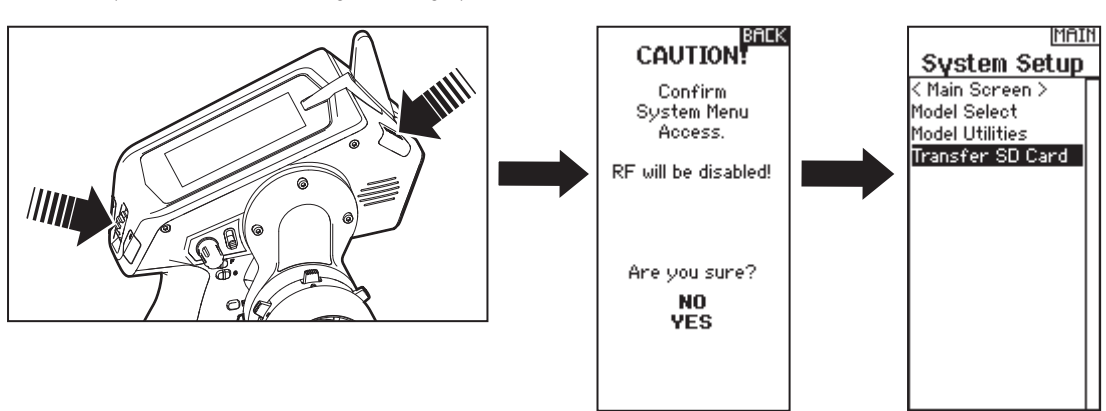

# Modellauswahl

Mit der Modellauswahl haben Sie Zugriff auf die 250 internen Modellspeicherorte in der Modellauswahl-Liste.

- 1. Scrollen Sie auf den gewünschten Modellspeicher in der "Model Select"-(Modellauswahl-)Liste.
- 2. Wurde der gewünschte Modellspeicher hervorgehoben, klicken Sie zur Auswahl des Modells das Scrollrad einmal. Der Sender kehrt auf den Hauptbildschirm zurück.
- 3. Fügen Sie ein neues Modell hinzu, indem Sie ganz nach unten in der Liste rollen. Sie werden dann mit dem Bildschirm "Neues Modell erstellen" aufgefordert.

## Modell-Dienstprogramme

In der "Model Utilities"-(Modell-Dienstprogramme-)Funktion können Sie ein neues Modell erstellen, ein Modell löschen, ein Modell kopieren, ein Modell auf seine Standardeinstellung zurücksetzen und die Modell-Liste sortieren.

ACHTUNG: Ändern Sie NIEMALS das Modell in der Modellauswahl-Liste. während ein Modell betrieben wird. Das Ändern des Modellspeichers unterbricht das Sendersignal an den Empfänger, was zum Verlust der Fahrzeugsteuerung, zu Schäden oder Verletzungen führen kann.

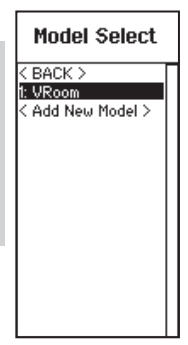

**Model Utilities** Create New Model Delete Model Copy Model Reset Model Sort Model List

#### Neues Modell anlegen

- 1. Wählen Sie Neues Modell anlegen. In diesem Menü haben Sie die Möglichkeit das Modell neu anzulegen oder abzubrechen.
- 2. Wählen Sie Abrechen wechselt das System zurück in die Modellauswahlfunktion.
- 3. Wählen Sie Neues Modell anlegen wir das Modell angelegt und ist in der Auswahlliste verfügbar.

ACHTUNG: Nehmen Sie NIEMALS /!\ Änderungen des Modells in der Modellauswahl vor, während Sie ein Modell betreiben. Das Ändern des Modells unterbricht das Sendersignal was zu Kontrollverlust mit Personen- oder Sachschäden führen kann.

#### Create **New Model**

Do you want to create a new

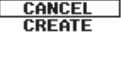

Delete Model Model-1 2: New Model

DELETE. THIS MODEL? CANCEL **DELETE** 

## Modelle löschen

Mit dieser Auswahl können Sie ein Modell dauerhaft aus der Modellauswahlliste löschen. Falls Sie ein Modell nicht löschen möchten, dann wählen Sie zum Verlassen des Bildschirms "Cancel" (Abbrechen).

- 1. Zum Löschen eines Modells heben Sie das aufgeführte Modell hervor. Drücken Sie das Scrollrad und rollen dann zum Modellnamen. Klicken Sie das Scrollrad, um das Modell auszuwählen.
- 2. Wählen Sie "DELETE" (Löschen), um das Modell zu löschen.

#### Modellkopie

Mit dem "Model Copy"-(Modellkopie-)Menü können Sie die Modellprogrammierung von einem Modelllisten-Speicherort auf einen anderen duplizieren.

#### Verwenden Sie die Modellkopie, um:

- Eine Standard-Modellkopie vor dem Experimentieren mit Programmierwerten zu speichern
- Die Programmierung für ein Modell zu beschleunigen, dass über eine ähnliche Programmeinstellung verfügt

WICHTIG: Das Kopieren eines Modellprogramms von einem Modellspeicher zu einem anderen wird jede Programmierung im "To"-(Zu-)Modellspeicher löschen.

#### Kopieren einer Modellprogrammierung:

1. Wählen Sie, wo der kopierte Speicher gespeichert werden soll, indem Sie "TO" (Zu) wählen und zu ADD NEW MODEL (Neues Modell hinzufügen) scrollen. Klicken Sie das Scrollrad einmal, um die Auswahl zu speichern. Zum Speichern über einem aktuellen Modell wählen Sie dieses Modell aus der Liste.

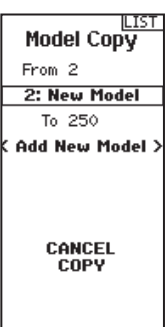

- 2. Wählen das zu kopierende Modell, indem Sie "From" (Von) wählen und zum kopierenden Modell scrollen.
- 3. Scrollen Sie zu "COPY" (Kopieren) unten am Bildschirm und klicken das Scrollrad einmal.
- 4. Bestätigen Sie die Kopie durch Wahl von COPY (Kopieren) oder CANCEL (Abbrechen), um zurückzukehren.

## Modell zurücksetzen

Verwenden Sie das "Model Reset"-(Modell zurücksetzen-) Menü, um sämtliche Modellprogrammierungen im aktiven Modellspeicher zu löschen. Das Zurücksetzen setzt alle Modelleinstellungen auf die Standardeinstellung zurück und löscht die gesamte Programmierung im ausgewählten Modell. WICHTIG: Nach dem Zurücksetzen eines Modells muss das Binden erneut durchgeführt werden.

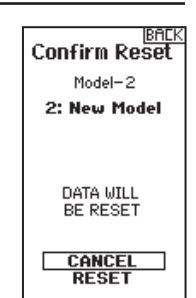

# SYSTEMEINSTELLUNG

## Modell-Liste sortieren

Mit dieser Funktion können Sie die Modellreihenfolge in der Modellauswahlfunktion sortieren. Dies ist zum Gruppieren ähnlicher Modelle hilfreich, um sie leichter auffinden zu können. Heben Sie zum Verschieben eines Modells das zu verschiebende Modell mit dem

# Transferieren der SD-Karte

Mit der SD-Karte können Sie:

- Modelle von einem anderen DX5 Pro-Sender importieren
- Modelle zu einem anderen DX5 Pro-Sender exportieren
- Firmware im Sender aktualisieren

Scrollrad hervor und klicken dann das Scrollrad, um es auszuwählen. Scrollen Sie das Scrollrad, um das ausgewählte Modell an die gewünschte Position zu verschieben. Klicken Sie das Scrollrad, wenn

sich das Modell an der gewünschten Position befindet.

### Modell importieren

Um ein auf der SD Karte gespeichertes Modell zu laden:

- 1. Speichern Sie die Modelldatei auf der SD Karte.
- 2. Wählen Sie in der Modellauswahl die Position auf der Sie das Modell speichern wollen.
- 3. Wählen Sie im Menü Option und drücken den Rolltaster einmal.
- 4. Wählen Sie Modell laden und drücken den Rolltaster erneut um die Auswahl zu sichern.
- 5. Wählen Sie das Modell was sie importieren möchten. Das Überschreiben Menü erscheint.

### Alle Modelle laden

Um alle Modelle von der SD Karte zu laden:

- 1. Wählen Sie Alle Modelle laden.
- 2. Bestätigen Sie mit ALLE LADEN.

WICHTIG: Nach Laden des Modells müssen Sie den Sender und Empfänger neu binden. Im Hauptdisplay muß in der oberen rechten Ecke DSM2 oder DSMX angezeigt werden.

# **BACK** <sup>8</sup> Import<br>All Models

Models will be appended to end of .<br>Model Select list.

> CANCEL **IMPORT**

#### Modell sichern

Sie können diese Funktion nutzen um ein einzelnes Modell auf die SD Karte zu speichern.

- 1. Bitte stellen Sie sicher dass das Modell welches Sie speichern möchten aktiv ist.
- 2. Scrollen Sie zu Optionen und drücken den Rolltaster.
- 3. Scrollen Sie zu Modell sichern und drücken den Rolltaster um die Auswahl zu sichern.
- 4. Wählen Sie Sichern um die Datei auf der SD Karte zu speichern. Ist der Export durchgeführt geht der Sender wieder zurück in das SD Karten Menü.

### Alle Modelle sichern

Um alle Modelle auf der SD Karte zu sichern:

1. Wählen Sie in den Optionen Alle Modelle sichern. Das Menü Alle Modelle sichern wird angezeigt.

WICHTIG: Diese Funktion überschreibt alle Modell die:

2. Wählen Sie Sichern um die SD Karte zu überschreiben oder Abruch um zurück in das SD Karten Menü zu wechseln.

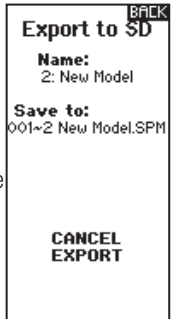

# ANPASSUNGEN AM EIGENTLICHEN SENDER

DX5 Pro wurde so entwickelt, dass er äußerst anpassungsfähig ist und so eine große Bandbreite an Fahrerbedürfnissen abdecken kann. Die verfügbaren Anpassungen sind:

- Anpassbare Auslöser- und Steuerspannung
- Mehrere Auslöserpositionen
- Mehrere Rad-Dropdown-Optionen
- 2 optionale Griffgrößen (nicht enthalten)
- 10° und 15° Lenkadapter (nicht enthalten)
- Kleines und großes Lenkrad (kleines Lenkrad nicht enthalten)

#### Drosselklappenverstellung

Lösen Sie die Schraube mit einem 2,5 mm Sechskantschlüssel. Fahren Sie den Gashebel ein oder aus und ziehen Sie ihn fest.

#### Einstellung der Drosselspannung

Drehen Sie die Schraube mit dem 1,5 mm Inbusschlüssel im Uhrzeigersinn, um die Zündspannung zu erhöhen.

#### Lenkverstellung ·

Drehen Sie die Schraube im Uhrzeigersinn mit dem 1,5 mm Sechskantschlüssel, um die Lenkspannung zu erhöhen.

## Ändern der Griffe

DX5 Pro wird mit einem werksseitig montierten Griff mittlerer Größe geliefert. Montieren der optionalen Griffe:

- Heben Sie die Kante des Griff an und ziehen Sie den Griff vom Handgriff weg.
- Richten Sie die Laschen auf dem neuen Griff mit den Schlitzen im Handgriff aus.
- Drücken Sie den Griff gegen den Handgriff.

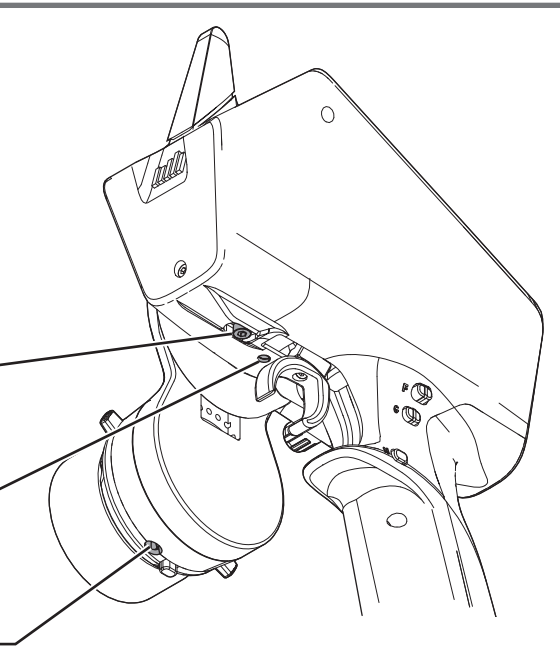

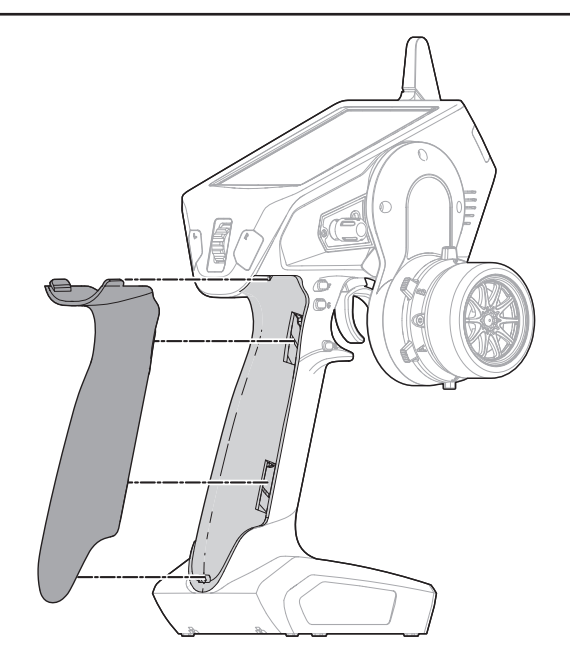

# ANPASSUNGEN AM EIGENTLICHEN SENDER

# Dropdown-Steuerradoptionen

Der DX5 Pro wird mit einem montierten Dropdown-Rad geliefert. Das Dropdown-Rad kann für einen perfekten Halt gedreht oder für ein Standardrad entfernt werden. Alle für den Umbau zu einem Standardrad notwendigen Bauteile sind enthalten.

## Drehen:

- Schalten Sie den DX5 Pro aus
- Entfernen Sie mit einem 2 mm Sechskant die 3 Schrauben.
- Drehen Sie das Dropdown-Rad in den gewünschten Winkel.
- Richten Sie das Rad mit den Schraubenlöchern aus und setzen Sie die 3 Schrauben wieder ein. Achten Sie darauf, keine Kabel einzuklemmen.

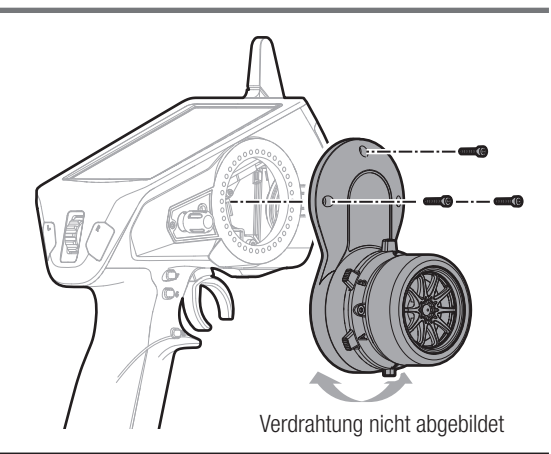

# UMBAU ZUM STANDARDRAD:

- Die 3 Schrauben mit einem 2 mm Sechskant vom Dropdown-Rad entfernen und das Dropdown-Rad vom Sender entfernen. Vorsichtig die 2 Kabelbäume aus dem Inneren des Senders trennen.
- Mit einem 1,5 mm Sechskant das Steuerrad entfernen.
- Mit einem 2 mm Sechskant die 2 Schrauben vom Steuerungsmechanismus entfernen. Den Steuerungsmechanismus vom Dropdown-Rad entfernen und vorsichtig den Kabelbaum durch die Öffnung ziehen.
- Das Dropdown-Rad für eine zukünftige Nutzung sicher lagern.
- Die 2 Kabelbäume mit der Steuertafel im Inneren von DX5R verbinden. Darauf achten, dass ein Stecker 6 Stifte hat und der andere 7.
- Den Steuerungsmechanismus mit den 2 Schrauben direkt wieder auf dem Sender montieren.
- Das Steuerrad wieder montieren.

# **STEUERRADKEILE**

- Anweisungen zum Entfernen und Montieren des Steuerungsmechanismus finden Sie im vorstehenden Abschnitt "Dropdown-Steuerradoptionen".
- Der Keil kommt zwischen den Steuerungsmechanismus und dem Dropdown-Rad (oder Sender, wenn das Dropdown-Rad nicht verwendet wird) und kann auf fast jeden Winkel gedreht werden.

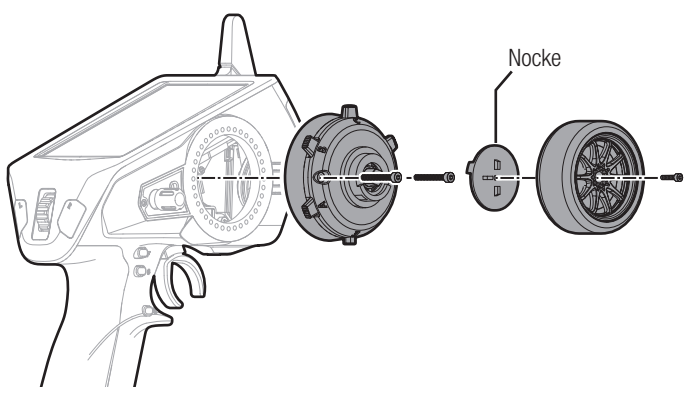

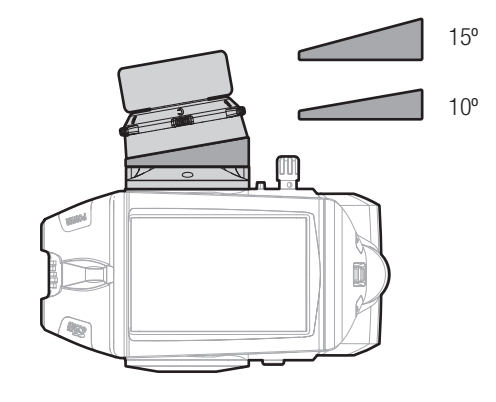

# SR2100-EMPFÄNGER

Das Spektrum™ DX5 Pro-Bündel SPM5010 umfasst den SR2100 DSMR®-Empfänger mit 3 Kanälen. Dieser Empfänger ist für Rennanwendungen optimiert und ist mit allen Spektrum DSMR-Oberflächensendern kompatibel. Der SR2100-Empfänger umfasst keine Telemetrie. Montieren Sie den SR2100-Empfänger sicher, wo er geschützt und schwingungsisoliert ist. Der SR2100-Empfänger verfügt im Gehäuse über eine integrierte PCB-Antenne, und der Bindungsschalter muss zugänglich sein. Verwenden Sie doppelseitiges Servo-Klebeband oder Klettband, um den Empfänger senkrecht mit nach oben weisenden Servo-Anschlüssen zu befestigen.

> Elektronischer Fahrtenregler

Akku Zum Motor

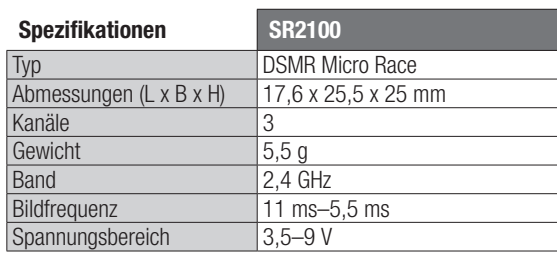

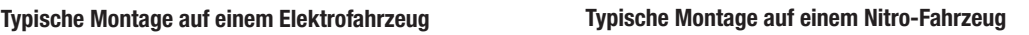

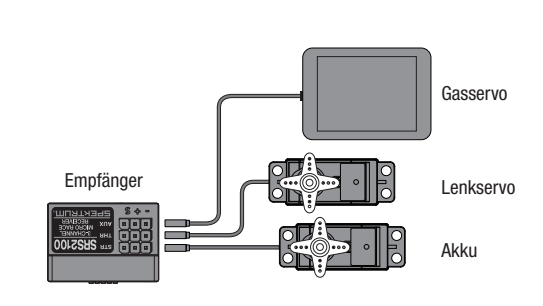

## Binden des Empfängers an den Sender

Für den Betrieb muß der Empfänger an den Sender gebunden werden. Binden ist der Prozess der Programmierung des Empfängers mit dem eindeutigen Signal eines spezifischen Senders (GUID) ist der Empfänger an den Sender gebunden wird nur er auf die Signale des Senders reagieren.

Lenkservo

#### Binden

**Empfänger** 

- 1. Halten Sie den Bindungsschalter auf dem Receiver zum Einschalten gedrückt. Die orangefarbene LED blinkt kontinuierlich und zeigt an, dass der Receiver im Kopplungsmodus ist.
- 2. Mit allen Kanälen in der gewünschten, voreinstellten Failsafe-Stellung (normalerweise neutral) stellen Sie Ihren Sender in den Kopplungsmodus. Behalten Sie die Failsafe-Stellung bei, bis der Kopplungsvorgang abgeschlossen ist.
- 3. Der Kopplungsvorgang ist abgeschlossen, wenn die LED auf den Receiver aufhört zu blinken und beständig leuchtet. Änderungen oder Modifikationen, die nicht vom Compliance-Verantwortlichen ausdrücklich genehmigt sind, können die Zulassung zum Betrieb der Ausrüstung unwirksam machen.

### Aux-Kanal

Der Aux-Servokanal funktioniert nicht, wenn der SR2100- Empfänger im 5,5-ms-Modus operiert. Wird die 5,5 ms Bildfrequenz im Sender gewählt, dann sind nur zwei Kanäle – Steering (Steuerung) und Throttle (Gas) optional.

Hinzufügen – Der Aux-Kanal kann zum Betreiben eines weiteren Kanals, persönlichen Transponders oder eines Lüfters verwendet werden. Zur gleichzeitiges Verwendung von Transponder und Lüfter ist ein Y-Kabelbaum (SPM1516) erforderlich.

DE

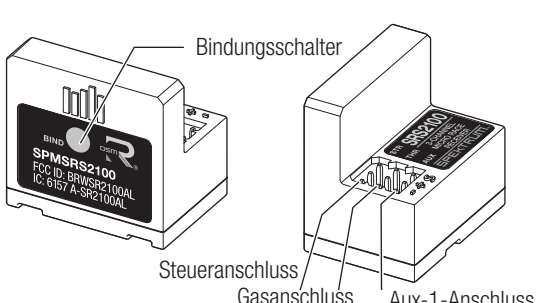

Gasanschluss Aux-1-Anschluss

ACHTUNG: Ist der Bindevorgang durchgeführt sind Gas und Lenkung aktiv. Halten Sie die Hände und andere lose Objekt weg von drehenden Teilen.

Sie müssen den Sender und Empfänger neu binden wenn:

- Sie die Servolaufrichtung nach dem Binden geändert haben.
- Sie einen Empfänger mit anderem Modellspeicher verwenden.

• Sie einen Empfänger mit DSMR Sender verwenden und die Pulsrate ändern.

# OPTIONALE LITHIUMBATTERIE

# Installieren optionaler Lithium-Ionen-Akkus (nicht im Lieferumfang enthalten)

HINWEIS: Bitte ändern Sie nach dem Einbau des Lithiumakkus in den Systemeinstellungen den Akkutyp auf Lithium um die Grenze des Spannungsalarm korrekt einzustellen.

- 1. Nehmen Sie die Akkuklappe von der Rückseite des Senders ab.
- 2. Nehmen Sie den AA-Batteriehalter aus dem Sender heraus und trennen den Anschluss.
- 3. Schließen Sie den Akkupack (SPMA9602) an den Akkuanschluss im Sender an.
- 4. Setzen Sie den optionalen Akku in den Sender ein.
- 5. Setzen Sie die Akkuklappe wieder auf.

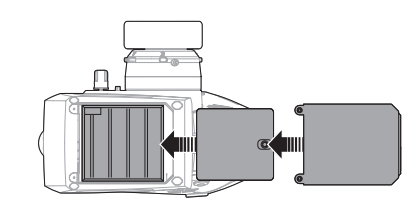

ACHTUNG: Sollte der Akku durch einen nicht geeigneten  $\sqrt{N}$ Akkutyp ausgetauscht werden besteht Explosionsrisiko. Entsorgen Sie gebrauchte Akkus immer nach den örtlichen Gesetzen und Vorschriften.

# HILFESTELLUNG ZUR FEHLERSUCHE UND BEHEBUNG

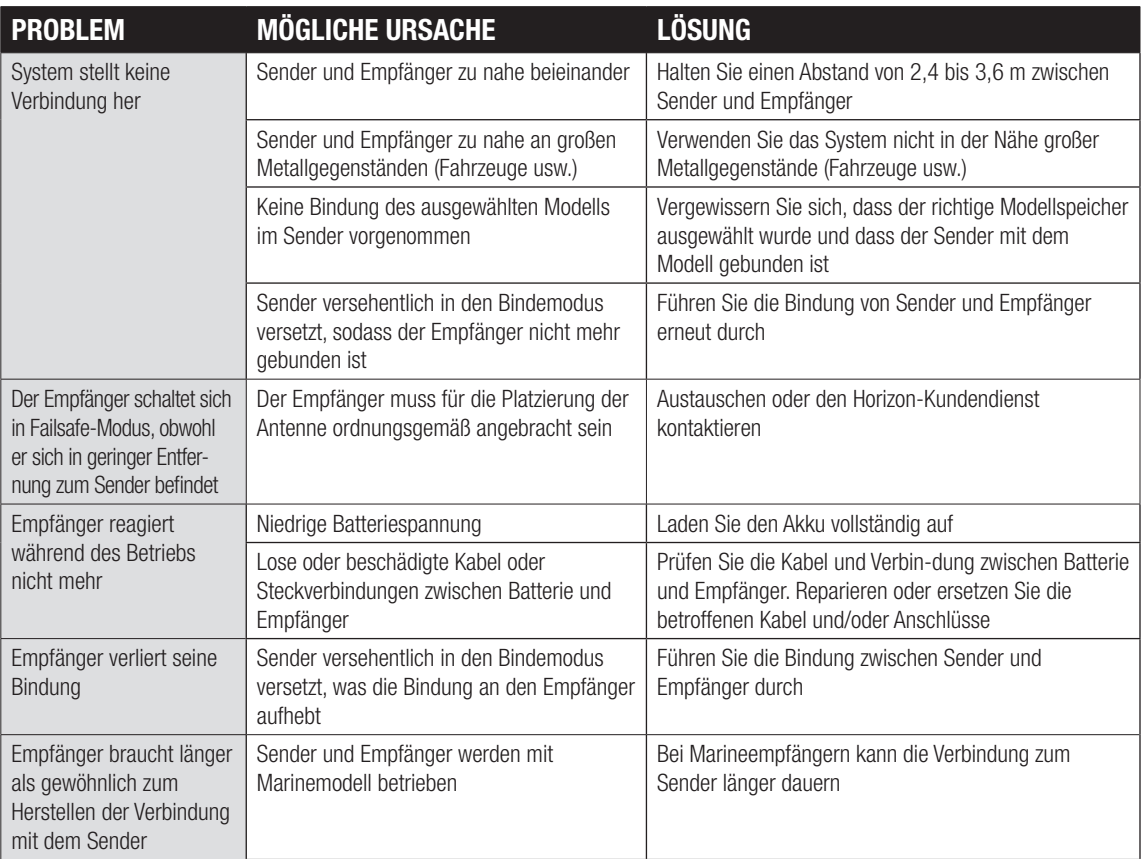

# OPTIONALE TEILELISTE

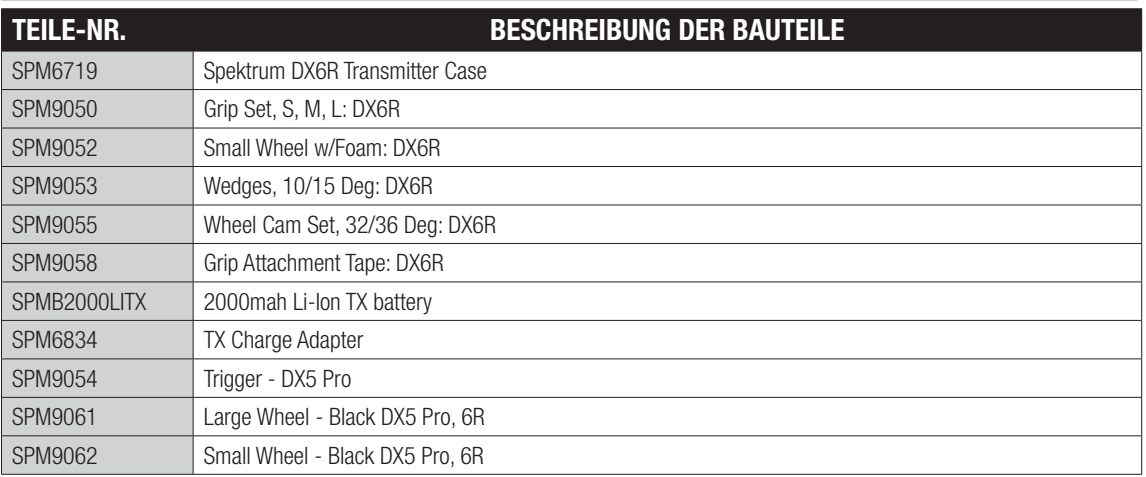

Zusätzliche optionale Teile und Details sind bei SpektrumRC.com verfügbar

# GARANTIE UND SERVICE INFORMATIONEN

#### Garantiezeitraum

Exklusive Garantie ¬ Horizon Hobby LLC (Horizon) garantiert, dass das gekaufte Produkt frei von Material- und Montagefehlern ist. Der Garantiezeitraum entspricht den gesetzlichen Bestimmung des Landes, in dem das Produkt erworben wurde. In Deutschland beträgt der Garantiezeitraum 6 Monate und der Gewährleistungszeitraum 18 Monate nach dem Garantiezeitraum.

#### Einschränkungen der Garantie

(a) Die Garantie wird nur dem Erstkäufer (Käufer) gewährt und kann nicht übertragen werden. Der Anspruch des Käufers besteht in der Reparatur oder dem Tausch im Rahmen dieser Garantie. Die Garantie erstreckt sich ausschließlich auf Produkte, die bei einem autorisierten Horizon Händler erworben wurden. Verkäufe an dritte werden von dieser Garantie nicht gedeckt. Garantieansprüche werden nur angenommen, wenn ein gültiger Kaufnachweis erbracht wird. Horizon behält sich das Recht vor, diese Garantiebestimmungen ohne Ankündigung zu ändern oder modifizieren und widerruft dann bestehende Garantiebestimmungen.

(b) Horizon übernimmt keine Garantie für die Verkaufbarkeit des Produktes, die Fähigkeiten und die Fitness des Verbrauchers für einen bestimmten Einsatzzweck des Produktes. Der Käufer allein ist dafür verantwortlich, zu prüfen, ob das Produkt seinen Fähigkeiten und dem vorgesehenen Einsatzzweck entspricht. (c) Ansprüche des Käufers ¬ Es liegt ausschließlich im Ermessen von Horizon, ob das Produkt, bei dem ein Garantiefall festgestellt wurde, repariert oder ausgetauscht wird. Dies sind die exklusiven Ansprüche des Käufers, wenn ein Defekt festgestellt wird.

Horizon behält sich vor, alle eingesetzten Komponenten zu prüfen, die in den Garantiefall einbezogen werden können. Die Entscheidung zur Reparatur oder zum Austausch liegt nur bei Horizon. Die Garantie schließt kosmetische Defekte oder Defekte, hervorgerufen durch höhere Gewalt, falsche Behandlung des Produktes, falscher Einsatz des Produktes, kommerziellen Einsatz oder Modifikationen irgendwelcher Art aus.

Die Garantie schließt Schäden, die durch falschen Einbau, falsche Handhabung, Unfälle, Betrieb, Service oder Reparaturversuche, die nicht von Horizon ausgeführt wurden aus. Rücksendungen durch den Käufer direkt an Horizon oder eine seiner Landesvertretung bedürfen der Schriftform.

#### Schadensbeschränkung

Horizon ist nicht für direkte oder indirekte Folgeschäden, Einkom- mensausfälle oder kommerzielle Verluste, die in irgendeinem Zusammenhang mit dem Produkt stehen verantwortlich, unabhängig ab ein Anspruch im Zusammenhang mit einem Vertrag, der Garantie oder der Gewährleistung erhoben werden. Horizon wird darüber hinaus keine Ansprüche aus einem Garantiefall akzeptieren, die über den individuellen Wert des Produktes hinaus gehen. Horizon hat keinen Einfluss auf den Einbau, die Verwendung oder die Wartung des Produktes oder etwaiger Produktkombinationen, die vom Käufer gewählt werden. Horizon übernimmt keine Garantie und akzeptiert keine Ansprüche für in der folge auftretende Verletzungen oder Beschädigungen. Mit der Verwendung und dem Einbau des Produktes akzeptiert der Käufer alle aufgeführten Garantiebestimmungen ohne Einschränkungen und Vorbehalte.

Wenn Sie als Käufer nicht bereit sind, diese Bestimmungen im Zusammenhang mit der Benutzung des Produktes zu akzeptieren, werden Sie gebeten, dass Produkt in unbenutztem Zustand in der Originalverpackung vollständig bei dem Verkäufer zurückzugeben.

#### Sicherheitshinweise

Dieses ist ein hochwertiges Hobby Produkt und kein Spielzeug. Es muss mit Vorsicht und Umsicht eingesetzt werden und erfordert einige mechanische wie auch mentale Fähigkeiten. Ein Versagen, das Produkt sicher und umsichtig zu betreiben kann zu Verletzungen von Lebewesen und Sachbeschädigungen erheblichen Ausmaßes führen. Dieses Produkt ist nicht für den Gebrauch durch Kinder ohne die Aufsicht eines Erziehungsberechtigten vorgesehen. Die Anleitung enthält Sicherheitshinweise und Vorschriften sowie Hinweise für die Wartung und den Betrieb des Produktes. Es ist unabdingbar, diese Hinweise vor der ersten Inbetriebnahme zu lesen und zu verstehen. Nur so kann der falsche Umgang verhindert und Unfälle mit Verletzungen und Beschädigungen vermieden werden.

#### Fragen, Hilfe und Reparaturen

Ihr lokaler Fachhändler und die Verkaufstelle können eine Garantiebeurteilung ohne Rücksprache mit Horizon nicht durchführen. Dies gilt auch für Garantiereparaturen. Deshalb kontaktieren Sie in einem solchen Fall den Händler, der sich mit Horizon kurz schließen wird, um eine sachgerechte Entscheidung zu fällen, die Ihnen schnellst möglich hilft.

#### Wartung und Reparatur

Muss Ihr Produkt gewartet oder repariert werden, wenden Sie sich ungen / Reparaturen werden nur mit einer von Horizon vergebenen RMA Nummer bearbeitet. Diese Nummer erhalten Sie oder ihr Fachhändler vom technischen Service. Mehr Informationen dazu erhalten Sie im Serviceportal unter www. Horizonhobby.de oder telefonisch bei dem technischen Service von Horizon.

Packen Sie das Produkt sorgfältig ein. Beachten Sie, dass der Originalkarton in der Regel nicht ausreicht, um beim Versand nicht beschädigt zu werden. Verwenden Sie einen Paketdienstleister mit einer Tracking Funktion und Versicherung, da Horizon bis zur Annahme keine Verantwortung für den Versand des Produktes übernimmt. Bitte legen Sie dem Produkt einen Kaufbeleg bei, sowie eine ausführliche Fehlerbeschreibung und eine Liste aller eingesendeten Einzelkomponenten. Weiterhin benötigen wir die vollständige Adresse, eine Telefonnummer für Rückfragen, sowie eine Email Adresse.

#### Garantie und Reparaturen

Garantieanfragen werden nur bearbeitet, wenn ein Originalkauf- beleg von einem autorisierten Fachhändler beiliegt, aus dem der Käufer und das Kaufdatum hervorgeht. Sollte sich ein Garantiefall bestätigen wird das Produkt repariert oder ersetzt. Diese Entscheidung obliegt einzig Horizon Hobby.

#### Kostenpflichtige Reparaturen

Liegt eine kostenpflichtige Reparatur vor, erstellen wir einen<br>Kostenvoranschlag, den wir Ihrem Händler übermitteln. Die Reparatur wird erst vorgenommen, wenn wir die Freigabe des Händlers erhalten. Der Preis für die Reparatur ist bei Ihrem Händler zu entrichten. Bei kostenpflichtigen Reparaturen werden mindestens 30 Minuten Werkstattzeit und die Rückversandkosten in Rechnung gestellt. Sollten wir nach 90 Tagen keine Einverständniserklärung zur Reparatur vorliegen haben, behalten wir uns vor, das Produkt zu vernichten oder anderweitig zu verwerten.

10-15 Achtung: Kostenpflichtige Reparaturen nehmen wir nur für Elektronik und Motoren vor. Mechanische Reparaturen, besonders bei Hubschraubern und RC-Cars sind extrem aufwendig und müssen deshalb vom Käufer selbst vorgenommen werden.

# GARANTIE UND SERVICE KONTAKTINFORMATIONEN

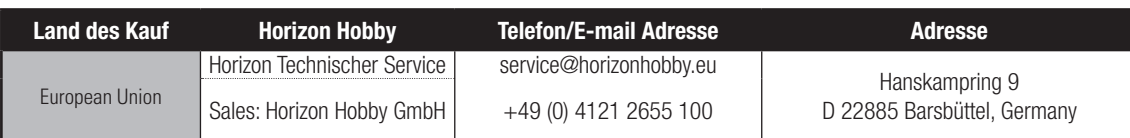

# EU KONFORMITÄTSERKLÄRUNG:

EU Konformitätserklärung Spektrum DX5 Pro (SPMR5025), Spektrum DX5 Pro with SR2100 (SPM5025);

Hiermit erklärt Horizon Hobby, LLC, dass das Gerät den folgenden Richtlinien entspricht:

EU-Richtlinie über Funkanlagen 2014/53/EU;

RoHS 2-Richtlinie 2011/65 / EU;

RoHS 3-Richtlinie - Änderung 2011/65 / EU-Anhang II 2015/863.

Der vollständige Text der EU-Konformitätserklärung ist unter folgender Internetadresse abrufbar: https://www.horizonhobby. com/content/support-render-compliance.

Drahtloser Frequenzbereich / Drahtlose Ausgangsleistung:

DX5 Pro: 2404-2476 MHz 18.7 dBm SR2100: 2404-2476 MHz 3.51 dBm

#### Offizieller EU-Hersteller:

Horizon Hobby, LLC 2904 Research Road Champaign, IL 61822 USA Offizieller EU-Importeur: Horizon Hobby, GmbH Hanskampring 9 22885 Barsbüttel Germany

#### WEEE-HINWEIS:

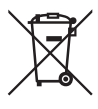

Dieses Gerät ist gemäß der Europäischen Richtlinie 2012/19/EU über Elektro- und Elektronik-Altgeräte (WEEE) gekennzeichnet. Dieses Symbol weist darauf hin, dass dieses Produkt kein normaler

Haushaltsabfall ist, sondern in einer entsprechenden Sammelstelle für Elektro- und Elektronik-Altgeräte entsorgt werden muss.

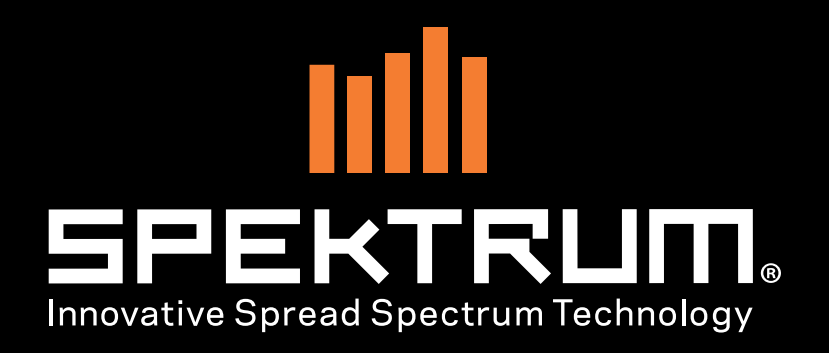

64674

© 2020 Horizon Hobby, LLC.

DSM, DSM2, DSMR, AVC, Active Vehicle Control, RaceWare, the Smart Technology logo, and the Horizon Hobby logo are trademarks or registered trademarks of Horizon Hobby, LLC.

The Spektrum trademark is used with permission of Bachmann Industries, Inc.

All other trademarks, service marks and logos are property of their respective owners.

US 9,930,567. US 10,419,970. Other patents pending.

Created 10/20